USER´S MANUAL BEDIENUNGSANLEITUNG MANUEL D`UTILISATION MANUAL DE USUARIO INSTRUKCJA OBSŁUGI MANUALE D' USO

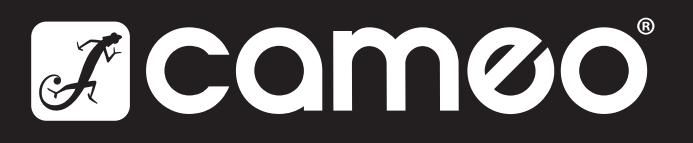

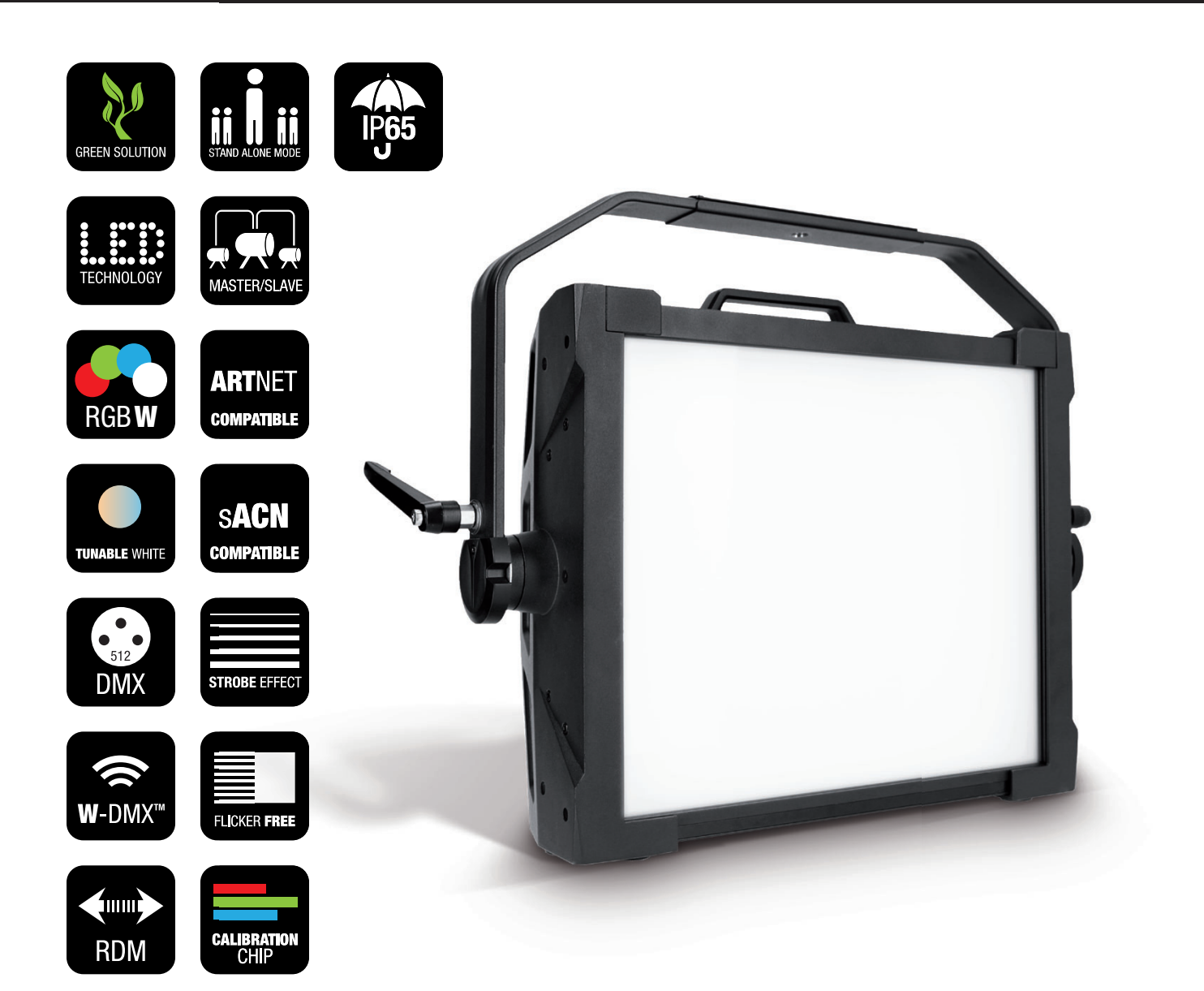

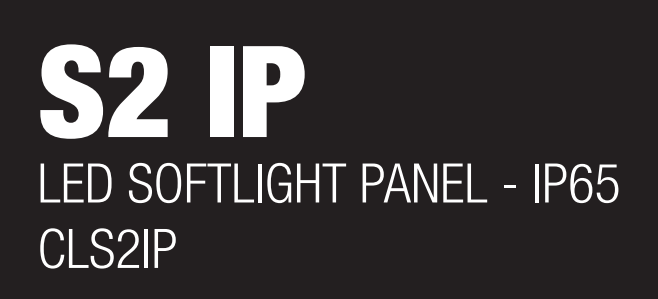

# CONTENTS / INHALTSVERZEICHNIS / CONTENU / CONTENIDO / TREŚĆ / **CONTENUTO**

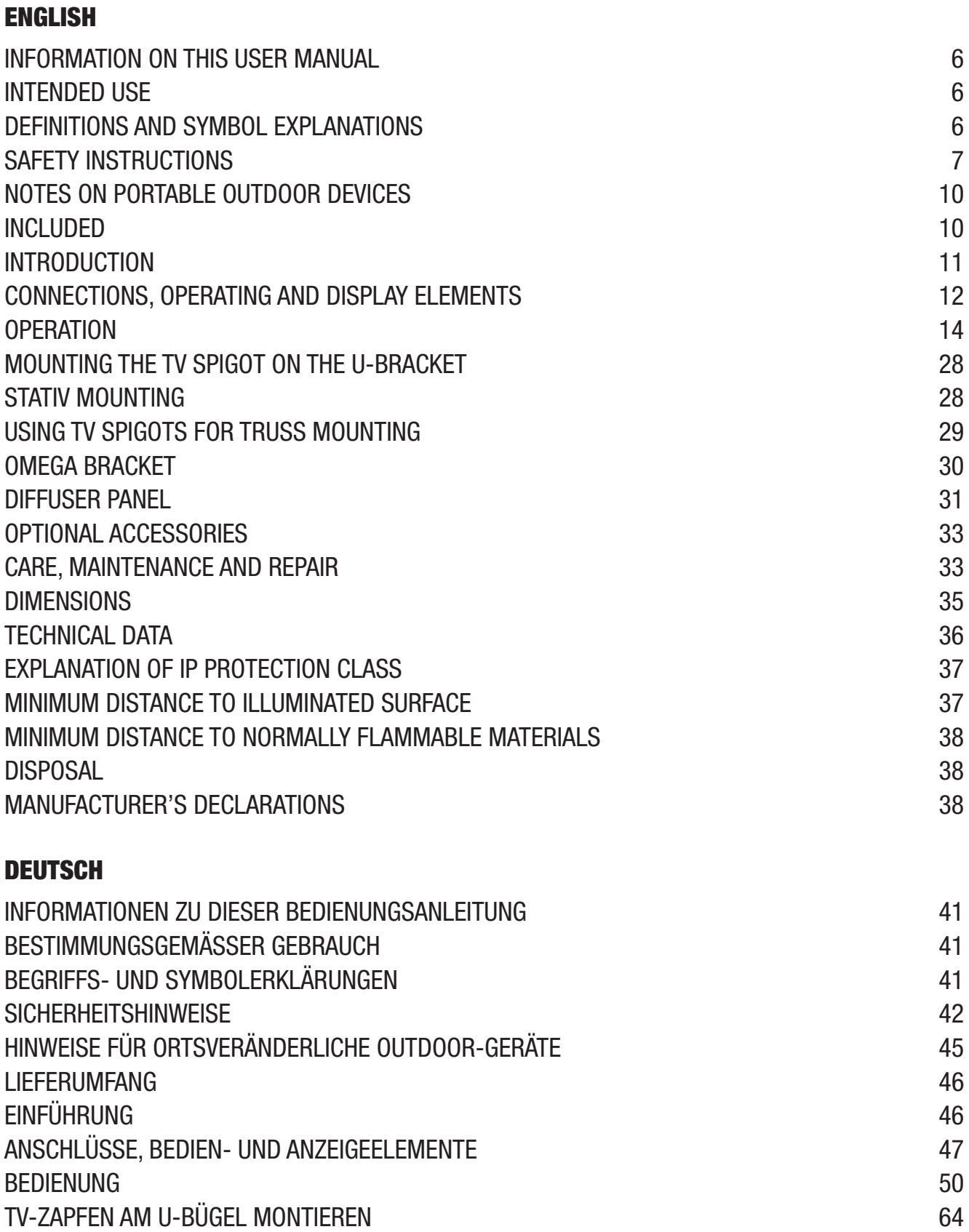

STATIVMONTAGE 64

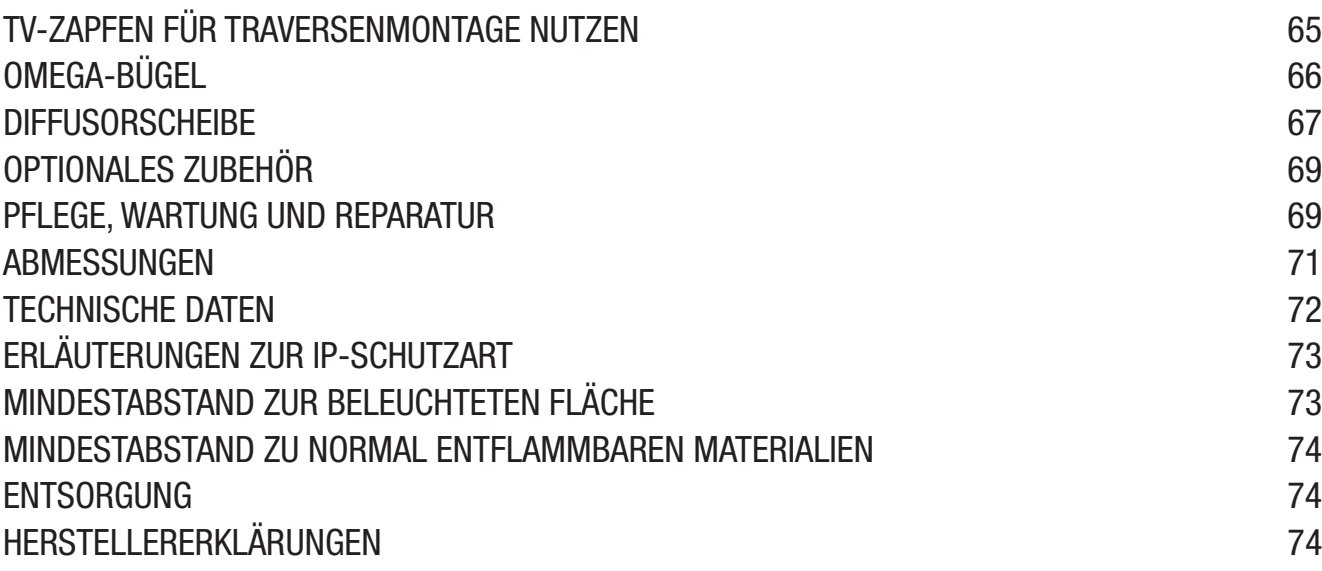

# **FRANÇAIS**

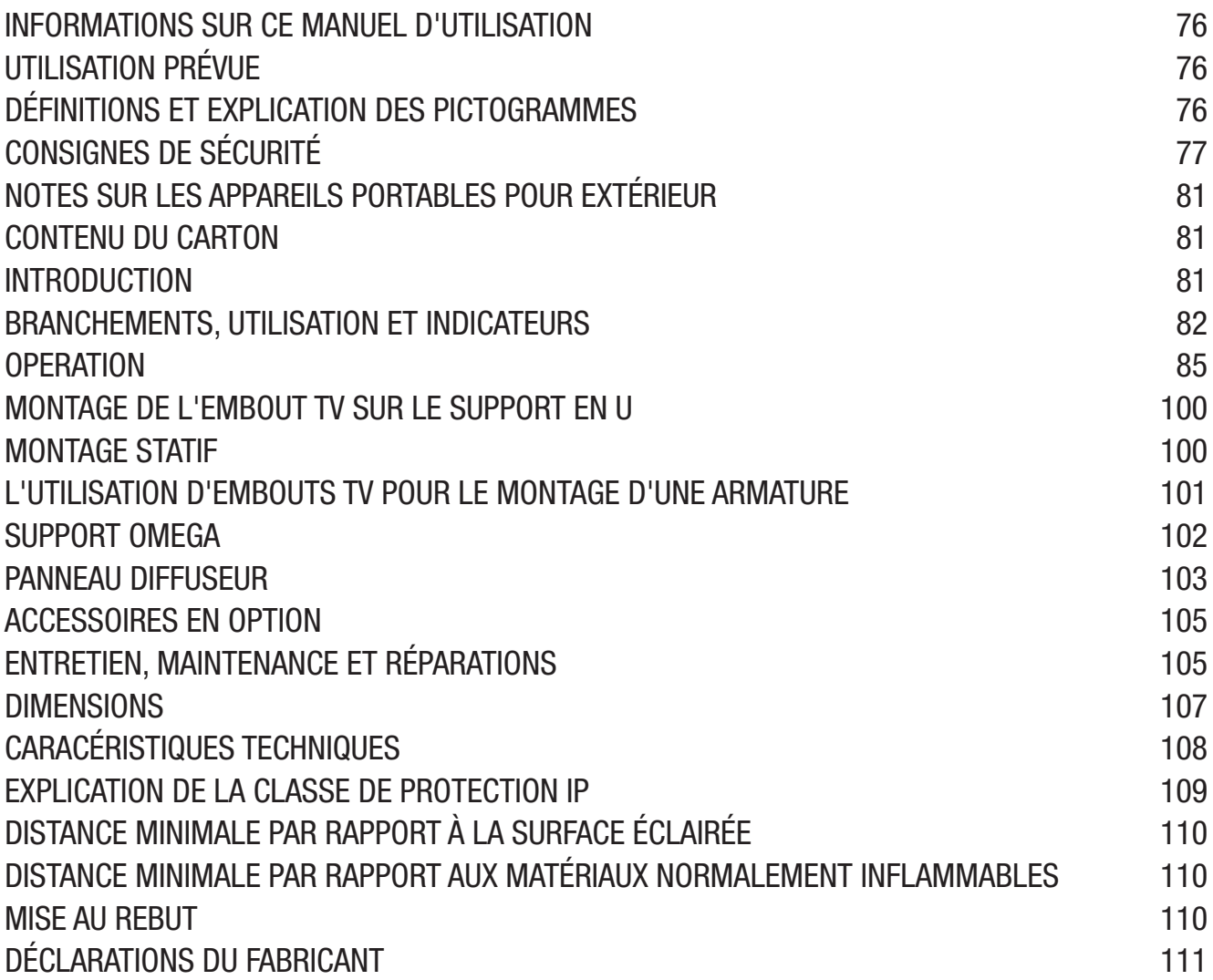

# **ESPAÑOL**

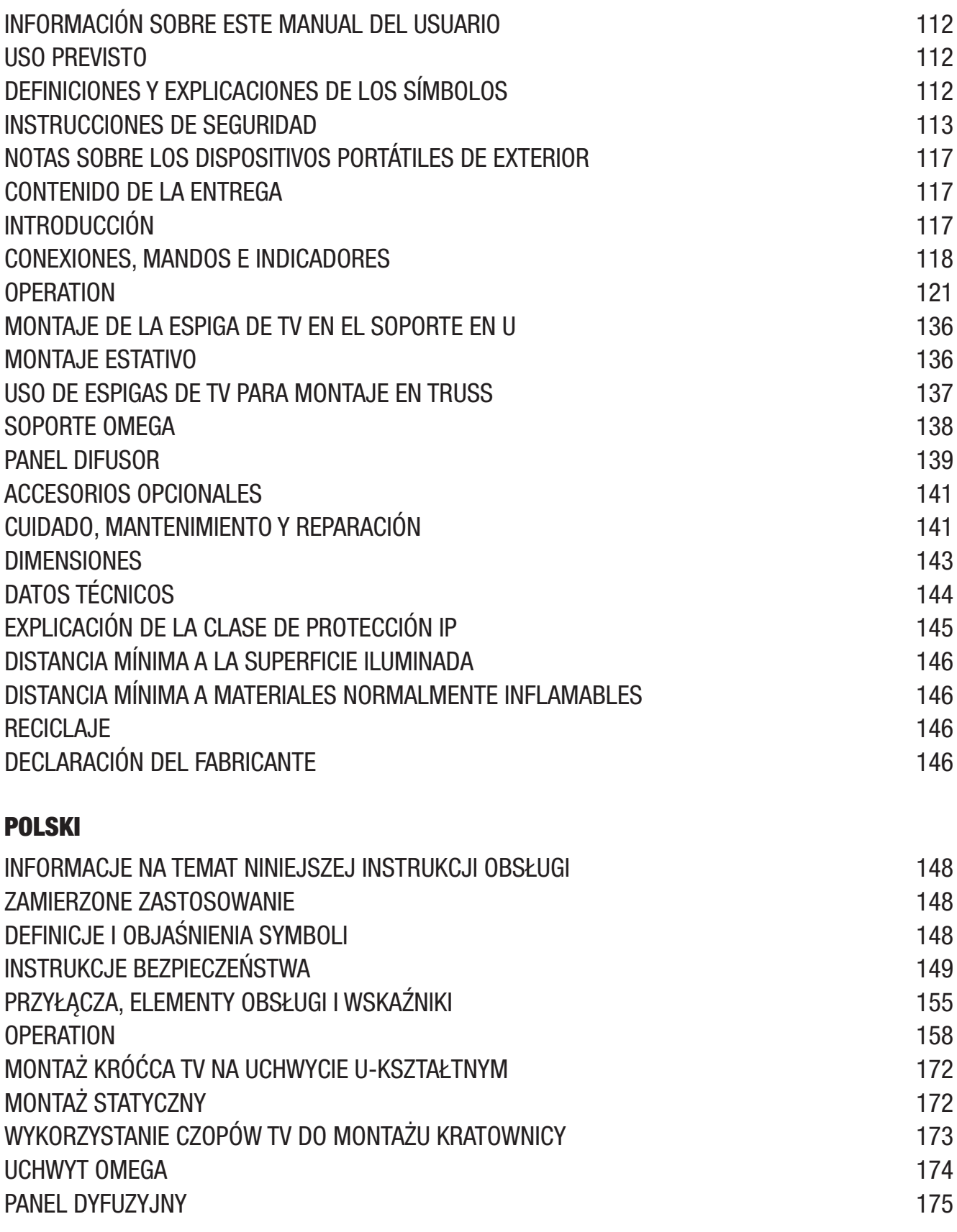

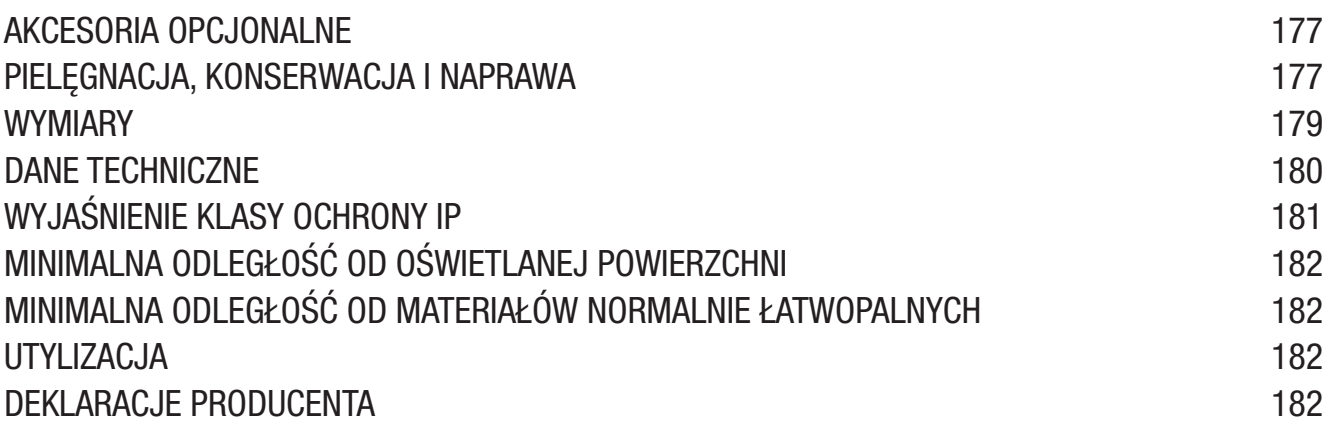

#### ITALIANO

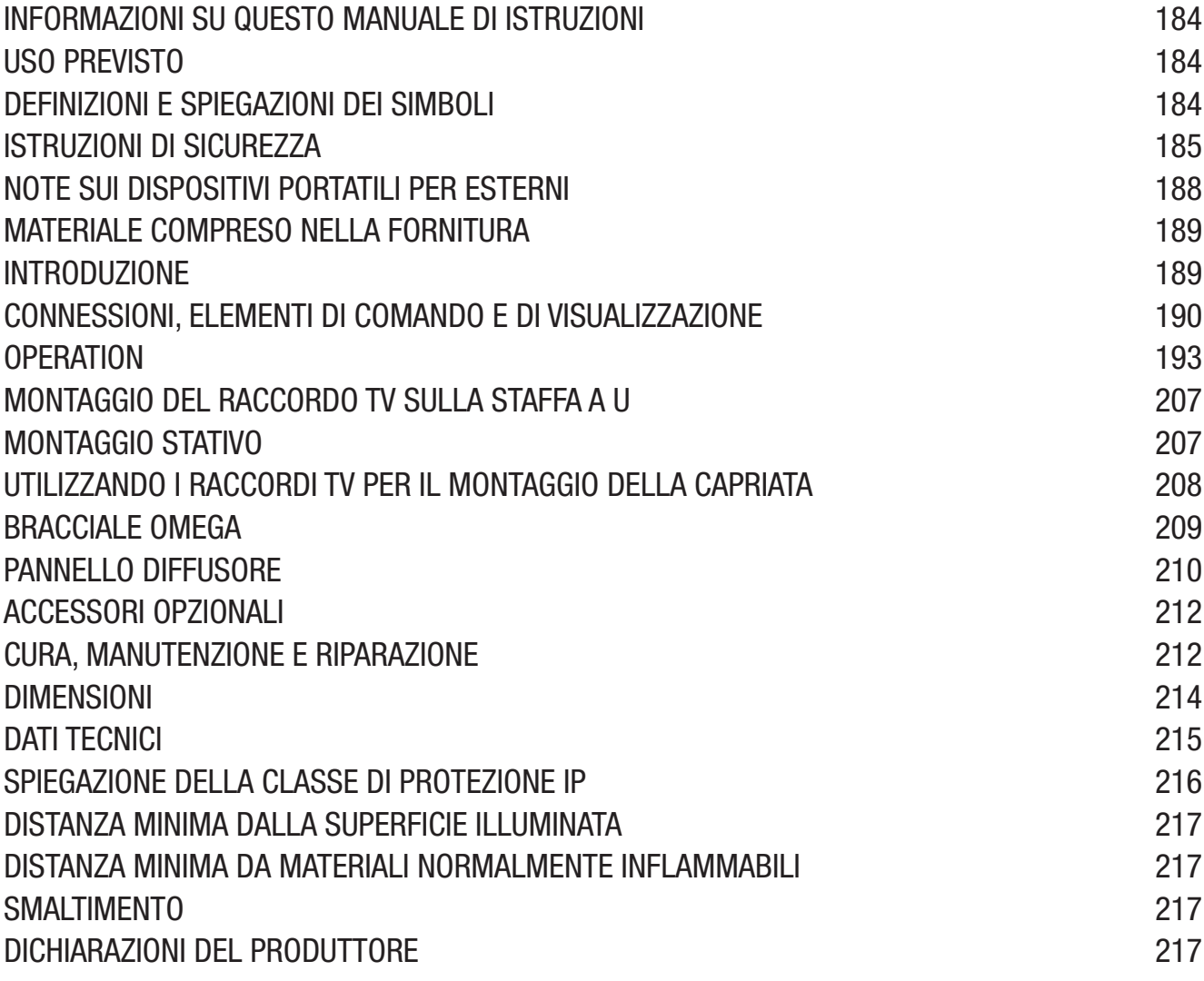

#### DMX

DMX CONTROL / DMX STEUERUNG / PILOTAGE DMX / CONTROL DMX / STEROWANIE DMX / CONTROLLO DMX 220

#### ENGLISH

**TALIANO** 

### You have made the right choice!

This device has been developed and manufactured to the highest quality standards to ensure many years of problem-free operation. Please read this user manual carefully to be able to use your new Cameo product quickly and optimally. Further information about Cameo Light is available on our website CAMEOLIGHT.COM.

## INFORMATION ON THIS USER MANUAL

- Carefully read the safety instructions and the entire manual before operating the device.
- Observe the warnings on the device and in the user manual.
- Always keep the user manual within reach.
- If you sell or pass on the device, it is important that you also include this user manual, as it is an integral part of the product.

# INTENDED USE

The product is a device for event technology!

This product has been developed for professional use in the field of event technology and is not suitable for use as domestic lighting!

Furthermore, this product is only intended for qualified users with specialist knowledge of event technology!

Use of the product outside the specified technical data and operating conditions is considered improper use!

Liability for damage and third-party damage to persons and property due to inappropriate use is excluded!

The product is not suitable for:

- Use by persons (including children) with limited physical, sensory or mental abilities or lack of experience and knowledge.
- Children (children must be instructed not to play with the device).

# DEFINITIONS AND SYMBOL EXPLANATIONS

- 1. **DANGER:** The word DANGER, possibly in combination with a symbol, indicates immediately dangerous situations or conditions for life and limb.
- 2. WARNING: The word WARNING, possibly in combination with a symbol, indicates potentially dangerous situations or conditions for life and limb.
- 3. CAUTION: The word CAUTION, possibly in combination with a symbol, is used to indicate situations or conditions that may lead to injury.
- 4. **ATTENTION:** The word ATTENTION, possibly in combination with a symbol, refers to situations or states that can lead to damage to property and/or the environment.

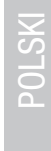

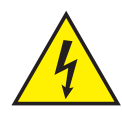

This symbol identifies hazards that can cause electric shock.

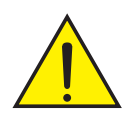

This symbol identifies hazardous areas or hazardous situations.

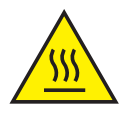

This symbol indicates hazards caused by hot surfaces.

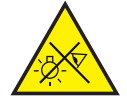

This symbol indicates hazards caused by intense light sources.

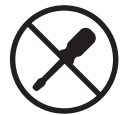

This symbol indicates a device in which there are no user-replaceable parts.

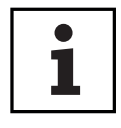

This symbol indicates additional information on the operation of the product.

# SAFETY INSTRUCTIONS

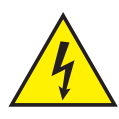

#### HAZARD:

- 1. Do not open or modify the unit.
- 2. If your device no longer functions properly, if liquids or objects get inside it or if it has been damaged in any other way, switch it off immediately and disconnect it from the mains. The device may be repaired only by authorised repair technicians.
- 3. For devices of protection class 1, the protective conductor must be connected correctly. Never disconnect the protective conductor. Devices of protection class 2 do not have a protective conductor.
- 4. Ensure that live cables are not kinked or otherwise mechanically damaged.
- 5. Never bypass the unit fuse.

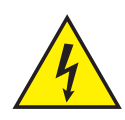

#### WARNING:

- 1. The device may not be operated if it shows obvious signs of damage.
- 2. The device may only be installed in a voltage-free state.
- 3. If the mains cable of the device is damaged, do not operate the device.
- 4. Permanently connected power cables may only be replaced by a qualified person.

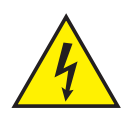

#### ATTENTION:

1. Do not operate the unit if it has been exposed to large temperature fluctuations (for example, after transport). Moisture and condensation can damage the device. Switch on the device only when it has reached room temperature.

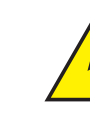

- 2. Make sure that the voltage and frequency of the mains supply correspond to the values indicated on the unit. If the device has a voltage selector switch, do not connect the device until it has been set correctly. Use only suitable power cables.
- 3. To disconnect the unit from the mains at all poles, it is not sufficient to press the on/off switch on the unit.
- 4. Make sure that the fuse used corresponds to the type printed on the unit.
- 5. Make sure that appropriate measures have been taken against overvoltage (e.g. lightning strike).
- 6. Observe the specified maximum output current on units with Power Out connection. Ensure that the total current consumption of all connected devices does not exceed the specified value.
- 7. Replace pluggable mains cables only with original cables.

#### HAZARD:

- 1. Danger of suffocation! Plastic bags and small parts must be kept out of reach of persons (including children) with reduced physical, sensory or mental capabilities.
- 2. Danger from falling down! Make sure that the device is securely installed and will not fall down. Only use suitable stands or mounts (particularly for fixed installations). Ensure that accessories are properly installed and secured. Ensure that applicable safety regulations are observed.

# WARNING:

- 1. Use the device only in the manner intended.
- 2. Operate the device only with the accessories recommended and intended by the manufacturer.
- 3. During installation, observe the safety regulations applicable in your country.
- 4. After connecting the unit, check all cable routes to avoid damage or accidents, e.g. due to tripping hazards.
- 5. Always observe the specified minimum distance to normally flammable materials! Unless explicitly stated, the minimum distance is 0.3 m.

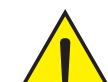

#### CAUTION:

- 1. In the case of moving components such as mounting brackets or other moving components, there is a possibility of jamming.
- 2. In the case of units with motor-driven components, there is a risk of injury from the movement of the unit. Sudden movement of the device can cause shock reactions.
- 3. The housing surface of the device can become very hot during regular operation. Ensure that accidental touching of the housing is not possible. Always allow the lamp to cool sufficiently before removal, maintenance work and charging etc.

POLSKI

**ITALIANO** 

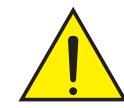

#### ATTENTION:

- 1. Do not install or operate the device near any radiators, heat registers, stoves or other heat sources. Ensure that the device is always installed in such a way that it is sufficiently cooled and cannot overheat.
- 2. Do not place ignition sources such as burning candles near the device.
- 3. Ventilation openings must not be covered and fans must not be blocked.
- 4. Use the original packaging or packaging provided by the manufacturer for transport.
- 5. Avoid shock or impact to the unit.
- 6. Observe the IP protection class as well as the ambient conditions such as temperature and humidity according to the specification.
- 7. Devices can be constantly further developed. In the event of deviating information on operating conditions, performance or other device properties between the user manual and the device labelling, the information on the device always takes priority.
- 8. The unit is not suitable for tropical climates and for operation above 2000 m above sea level.
- 9. Unless explicitly stated, the unit is not suitable for operation in marine conditions.

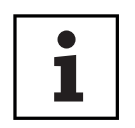

#### NOTE:

For conversion or retrofit sets or accessories provided by the manufacturer, it is essential to observe the instructions included.

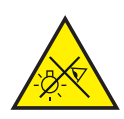

#### CAUTION! IMPORTANT INFORMATION REGARDING LIGHTING PRODUCTS!

- 1. Never look directly into the beam of light, not even for a short period of time.
- 2. Never look into the beam of light using optical devices such as a magnifying glass.
- 3. Stroboscopic effects may cause epileptic seizures in susceptible individuals!
- 4. Permanently installed lamps are built into these lighting units. These may not be replaced by the user. The lamps contained in this lighting unit may only be replaced by the manufacturer, its service partner, or a similarly qualified person.

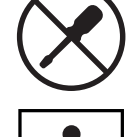

#### SIGNAL TRANSMISSION BY RADIO (E.G. W-DMX OR AUDIO RADIO SYSTEMS):

The quality and performance of wireless signal transmissions generally depends on the ambient conditions.

The following factors can impact range and signal stability, for example:

Shielding (e.g. masonry, metal structures, water)

High volume of radio traffic (e.g. powerful wireless LAN networks) Interference

Electromagnetic radiation (e.g. LED video screens, dimmers)

All range specifications refer to free-field application with visual contact and without interference!

The operation of transmission systems is subject to official regulations. These may vary from region to region and must be checked by the operator before use (e.g. radio frequency and transmission power).

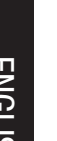

**TALIANO** 

1

# NOTES ON PORTABLE OUTDOOR DEVICES

- 1. Temporary operation! Event equipment is generally only designed for temporary operation.
- 2. Continuous operation or permanent structural installation particularly outdoors can impair the function, surfaces and seals and accelerate material fatigue.
- 3. Damage to the surface coating can impair the device's corrosion protection. Damaged surface coating (e.g. scratches) must be promptly repaired by suitable measures.

#### INCLUDED

Remove the product from the packaging and remove all packaging material. Please check the completeness and integrity of the delivery and notify your distribution partner immediately after purchase if the delivery is not complete or if it is damaged. The packaging includes:

- $\blacktriangleright$  1 x S2 IP Softlight spotlight
- $\blacktriangleright$  1 x U-bracket (pre-assembled)
- $\blacktriangleright$  1 x Omega double bracket
- $\blacktriangleright$  1 x standard diffuser disc (pre-assembled)
- $\triangleright$  1 x 28 mm TV spigot incl. fastening screw M10 plus disc spring and washer
- $\blacktriangleright$  1x Power cord
- $\blacktriangleright$  User manual

Devices with wireless signal transmission are not suitable for use in sensitive areas in which radio operation can lead to potential detrimental effects. These include:

- Hospitals, health centres or other healthcare facilities that provide patient treatment with skilled personnel and equipment.
- Hazardous areas Class I, II and III
- Restricted areas
- Military facilities
- Aircraft or vehicles
- Areas where the use of mobile phones is prohibited

#### TRANSMISSION VIA W-DMX

WARNING: Ingeneral, wireless DMX transmission must not be used for applications with safety-related factors that could result in personal injury or property damage in the event of failure .

This applies in particular to moving scene or traverse structures, DMX-controlled motors/lifts or lifting devices for operating DMX-operated platform lifts, hydraulic systems or comparable moving components.

Furthermore, wireless DMX transmission must not be used to trigger flame or pyrotechnic devices, explosion-driven effects, or to control gas or liquid effects. These include CO2 cannons, confetti shooters, water effects or similar.

#### INTRODUCTION

LED SOFTLIGHT PANEL - IP65 CLS2IP

#### CONTROL FUNCTIONS:

1 CH DIM, 2CH DIM 16bit, 2CH CCT, 4CH CCT, 3CH RGB, 4CH RGBW, 8CH RGBW 16bit, 6CH HSI-CCT, 7CH Preset, 7CH RGB-CCT, 7CH Direct, 10CH Direct-CCT, 10CH HSI-CCT, 16CH Direct-CCT, 18CH Full Access, 6CH x y and 16CH Pixel DMX control DMX512. ArtNet sACN W-DMX™ RDM Master / slave operation Standalone functions

#### FEATURES:

Protection class IP65. RGB+WW colour spectrum. 272 0.5 W LEDs per colour (4 x 272). DMX512. ArtNet. sACN. W-DMX™. 5-pin DMX connectors. RJ45 connectors. Blackout button. Push-button with direct access to the CCT operating mode. 2 freely assignable user buttons. U-bracket and 28 mm TV spigot included. One standard diffuser panel included. Extensive range of optional accessories.

The spotlight features the RDM standard (Remote Device Management). This remote device management enables the status query and configuration of RDM end devices via an RDM-capable controller, such as the optionally available Cameo UNICON (item number CLIREMOTE). The Cameo UNICON also allows access to the entire fixture menu.

## CONNECTIONS, OPERATING AND DISPLAY ELEMENTS

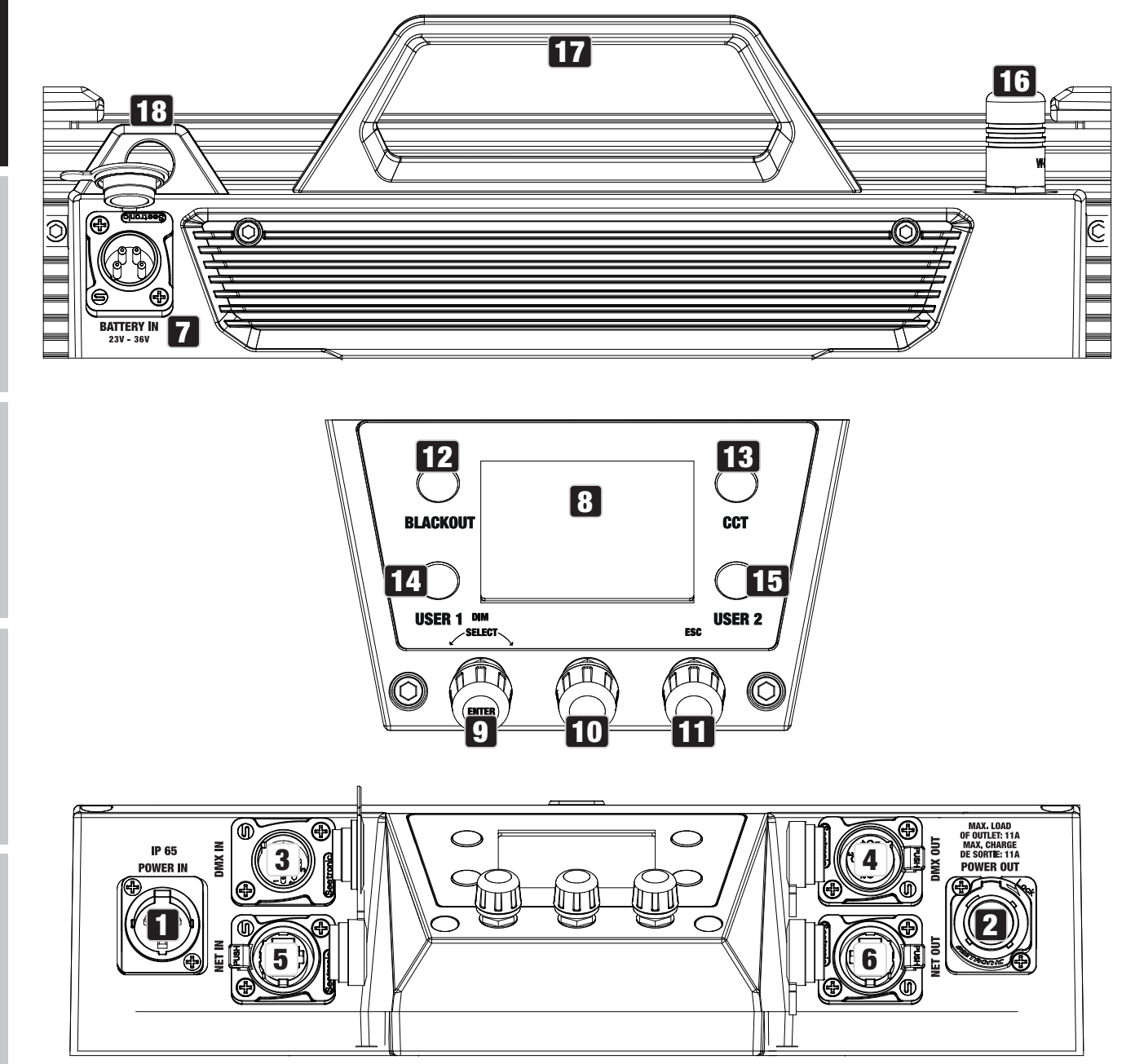

i<br>L

DIWX

#### **1** POWER IN

IP65 mains input socket with rubber sealing cap (TRUE1 compatible). Operating voltage 100–240 V AC/50–60 Hz. Connection via supplied power cable (when not in use, always close with rubber sealing cap).

#### **22 POWER OUT**

IP65 mains output socket with rubber sealing cap (TRUE1 compatible). Facilitates power supply to other CAMEO spotlights. Ensure that the total current consumption of all connected devices does not exceed the value specified on the device in amperes (A) (when not in use, always close with the rubber sealing cap).

**ITALIANO** 

**NIX** 

# 3 DMX IN

Male IP65 5-pin XLR socket for connecting a DMX control device (e.g. DMX console; when not in use, always close with the rubber sealing cap).

# **4 DMX OUT**

Female IP65 5-pin XLR socket for sending DMX control signal (when not in use, always close with the rubber sealing cap).

# **5 NET IN**

RJ45 network connector with IP65 protection for connecting to an ArtNet or sACN network. Use IP65 category CAT-5e or better cable to set up the network (always close with the rubber sealing cap when not in use).

# **6 NET OUT**

RJ45 network connection with IP65 protection for forwarding the control signal. Use IP65 category CAT-5e or better cable to set up the network (always close with the rubber sealing cap when not in use).

# **7 BATTERY IN**

Male 4-pin XLR socket with IP65 protection for connecting external batteries (always close with the rubber sealing cap when not in use; batteries not included). A double V-mount adapter with connection cable is optionally available (item number CLSVMOUNTAP).

# **8 LC DISPLAY**

The LC display shows the currently activated operating mode (main display), the menu items in the menu and the numerical value or operating status in certain menu items. If no entry is made within approximately one minute, the display automatically changes to the main display. Note on the main display in the operating modes with external control: As soon as the control signal is interrupted, the characters in the display start flashing; if the control signal is present again, the flashing stops.

# **9 DIM / SELECT / ENTER**

Rotary-push encoder for the adjustment and control of the spotlight.

DIM - In the stand-alone modes CCT, HSI, Direct LED, Colour Coordinates, Gel, User Colour, Play Loop and Light Simulation, the encoder has the function of the master dimmer (turn encoder).

**SELECT** - Turn the encoder to select the menu items on the menu level and change a value in a menu item (e.g. DMX start address).

**ENTER** - 1. Pressing ENTER takes you to the menu level for selecting the operating mode. 2. You move down one level in the menu structure. 3. Press ENTER to confirm a value or status change, such as changing the DMX start address.

#### 10 The function of the middle turn-push encoder (turn and push) is shown in the corresponding menu item in the centre of the display (line centre  $=$  turn, line bottom  $=$  push).

**11 ESC** - If the press function of the right-hand rotary-push encoder is not explicitly shown at the bottom right of the display, pressing the encoder has the function of moving up one level in the menu structure.

#### **12 BLACKOUT**

Shortcut button with blackout function. Press the button to activate Blackout. Press the button again to deactivate Blackout.

# **13 CCT**

Shortcut button for direct access to stand-alone CCT mode.

#### **14 USER 1**

Button 1 can be freely assigned with a stand-alone operating mode (see menu item Settings -> User Buttons).

# 15 USER 2

Button 2 can be freely assigned with a stand-alone operating mode (see menu item Settings -> User Buttons).

#### 16 W-DMX

Antenna for W-DMX™ control.

#### **17 CARRY HANDLE**

Ergonomic carrying handle for comfortable transport.

#### **18 SECURING LUG**

Use a suitable safety rope to secure the spotlight when mounting it overhead.

# **OPERATION**

#### PLEASE NOTE

When the spotlight is started, "Welcome to Cameo", the model name and the software version are shown in the display for a short time. After this process, the spotlight is ready for operation and the previously activated operating mode is launched.

# ENGLISH

**ITALIANO** 

# DISPLAY MAIN DISPLAY IN DMX MODE

The main display in DMX mode shows the currently set DMX start address, DMX mode and other information (see illustration).

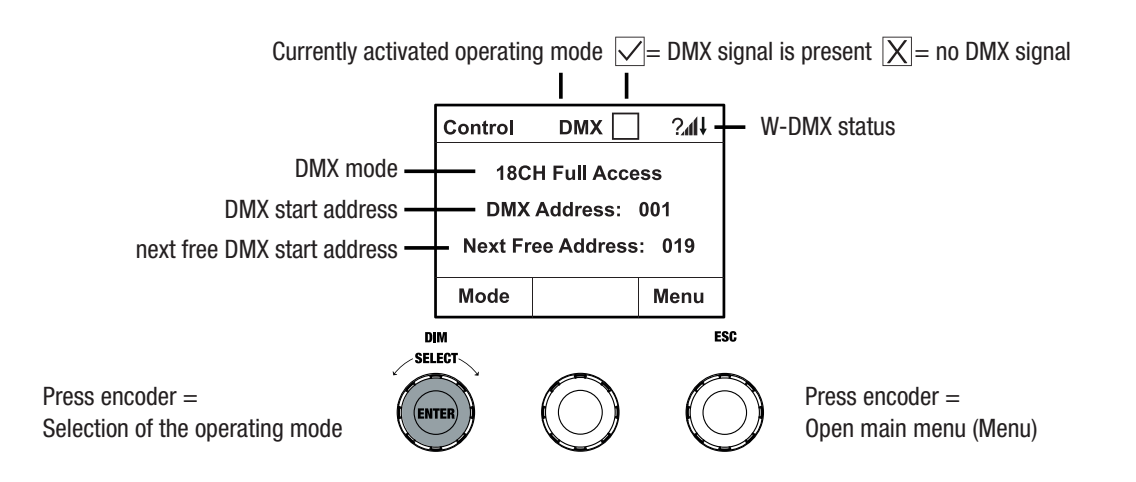

#### DISPLAY MAIN DISPLAY IN THE ARTNET OR SACN OPERATING MODE

The main display in Artnet or sACN mode shows the DMX mode, the currently set DMX start address, the IP address and universe group and the universe (see illustration).

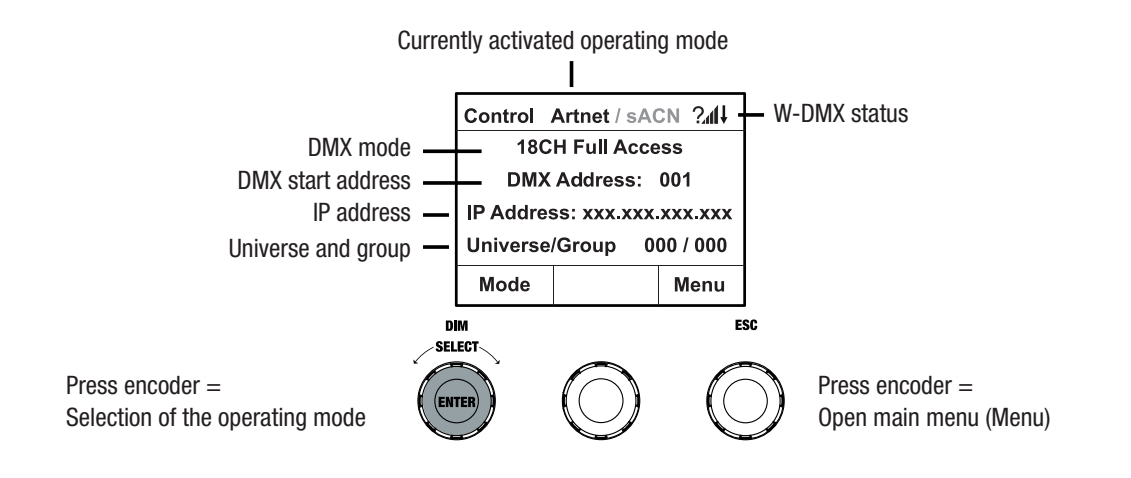

#### W-DMX™

To pair a W-DMX receiver with a W-DMX compatible transmitter, W-DMX must be switched on in the Settings menu of the receiver under Wireless Settings (WDMX State -> On), the unit must be configured as a receiver (Operating Mode -> Receive) and the command Reset must be executed (Receive Reset -> Yes). The receiver is now in pairing standby and waiting for a pairing request from a transmitter. Start the pairing by selecting Link in the menu of the transmitter and confirming; the pairing now takes place automatically. In the same way, several receivers can be paired simultaneously or one after the other to a transmitter (e.g. for master/slave operation). A W-DMX connection is always maintained until the connection is disconnected by means of the Reset command in the receiver or the Unlink command in the transmitter, regardless of whether a device has been disconnected from the power supply in the meantime.

#### W-DMX™ STATUS

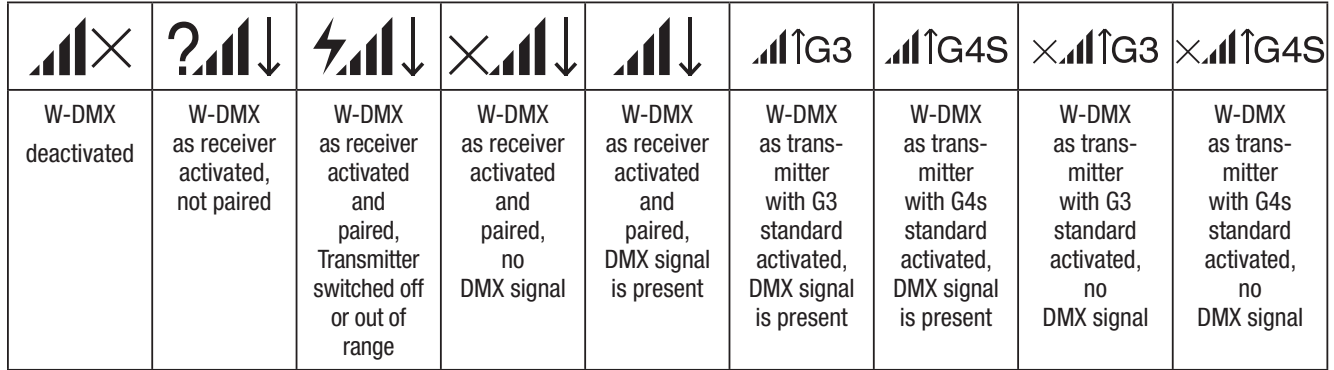

#### SETTING DMX START ADDRESS (DMX address)

Starting from the main display, press the rotary-push encoder to enter the main menu. Turn the left encoder (SELECT) to select the menu item **DMX Address** (note the selection arrow on the left) and confirm by pressing the encoder (ENTER). You can now configure the DMX start address as required by rotating the encoder (the highest value depends on the selected DMX mode). Confirm the entry by pressing the left encoder (ENTER), this also automatically takes you back to the main display and the DMX operating mode is activated. At the same time, the DMX start address following the selected start address plus the channel number of the selected DMX mode is displayed (Next Free Address). The menu item for selecting the desired DMX mode can be reached directly from the menu item DMX **Address** by pressing the middle rotary-push encoder (DMX mode); the previously set DMX start address is automatically saved.

#### CONFIGURING DMX MODE (DMX Mode)

Starting from the main display, press the rotary-push encoder to enter the main menu (MENU). Turn the left encoder (SELECT) to select the menu item **DMX Mode** (note the selection arrow on the left) and confirm by pressing the left encoder (ENTER). Now you can select the desired DMX mode by turning the left encoder. Confirm the selection by pressing the left encoder (ENTER), this also automatically takes you back to the main display and the DMX operating mode is activated. The menu item for setting the desired DMX start address can be reached directly from the menu item DMX **Mode** by pressing the middle rotary-push encoder (DMX Address); the previously selected DMX mode is automatically saved. Tables with the channel assignment of the different DMX modes can be found in these instructions under DMX CONTROL.

#### ENABLE EXTERNAL CONTROL VIA DMX, ARTNET AND SACN

Starting from the main display, press the left-hand rotary-push encoder to access the menu for selecting the operating mode. Turn the left encoder (SELECT) to select **DMX** (note the selection arrow on the left) and confirm by pressing the left encoder (ENTER). Now the control protocol that was preselected in the menu item **Protocol** in the main menu is activated (DMX512 / Artnet / sACN).

To configure the two control protocols Artnet and sACN as desired, press the right encoder (Menu), then select **Protocol** and confirm (Enter). Select the desired protocol, confirm, now select the submenu items for setting and confirm again (see table).

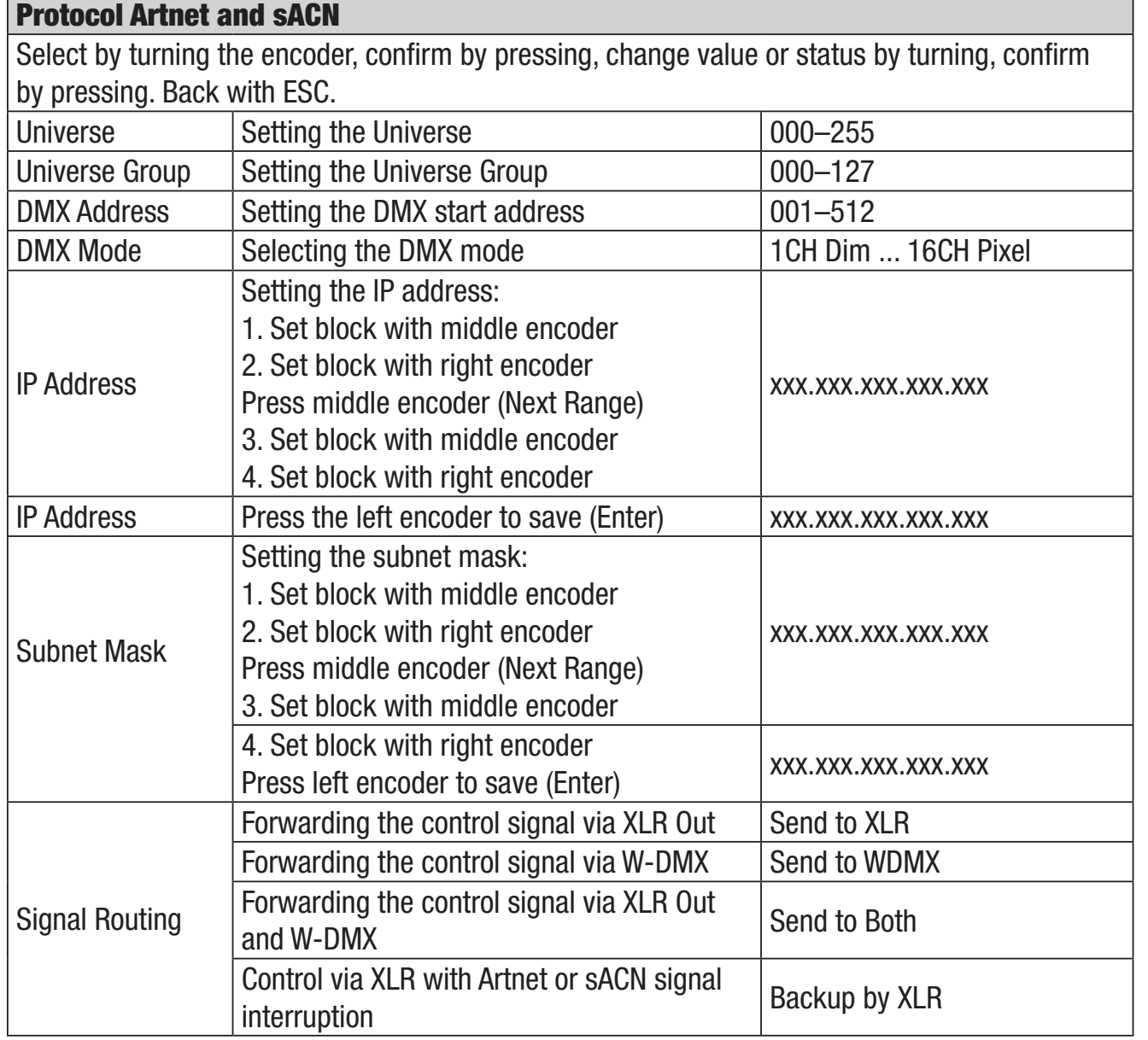

#### STANDALONE OPERATING MODE CCT (Correlated Colour Temperature)

Starting from the main display, press the left-hand rotary-push encoder to access the menu for selecting the operating mode. Turn the left encoder (SELECT) to select CCT (note the selection arrow on the left) and confirm by pressing the left encoder (ENTER). You can now set the brightness (DIM), colour temperature (CCT) and hue (Tint) by turning the three rotary-push encoders (see illustration).

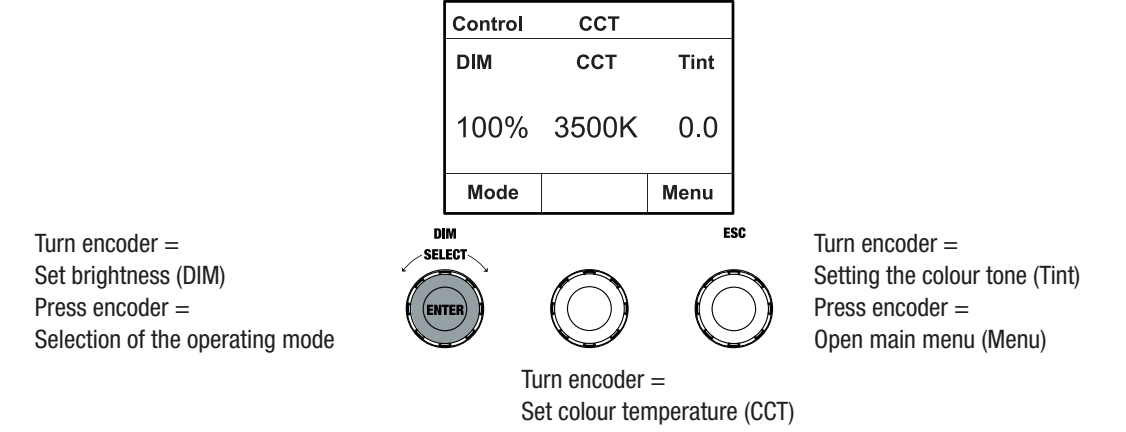

DMX TALIANO POLSKI ESPAÑOL FRANCAIS I DEUTSCH E**NGLISH** 

ESPAÑOL

**POLSKI** 

ITALIANO

**ENGLISH** 

**DEUTSCH** 

**FRANCAIS** 

#### STANDALONE OPERATING MODE HSI (Hue - Saturation - Intensity)

Starting from the main display, press the left-hand rotary-push encoder to access the menu for selecting the operating mode. Turn the left encoder (SELECT) to select **HSI** (note the selection arrow on the left) and confirm by pressing the left encoder (ENTER). You can now set the brightness (DIM), hue (HUE) and saturation (SAT) by turning the three rotary-push encoders (see illustration).

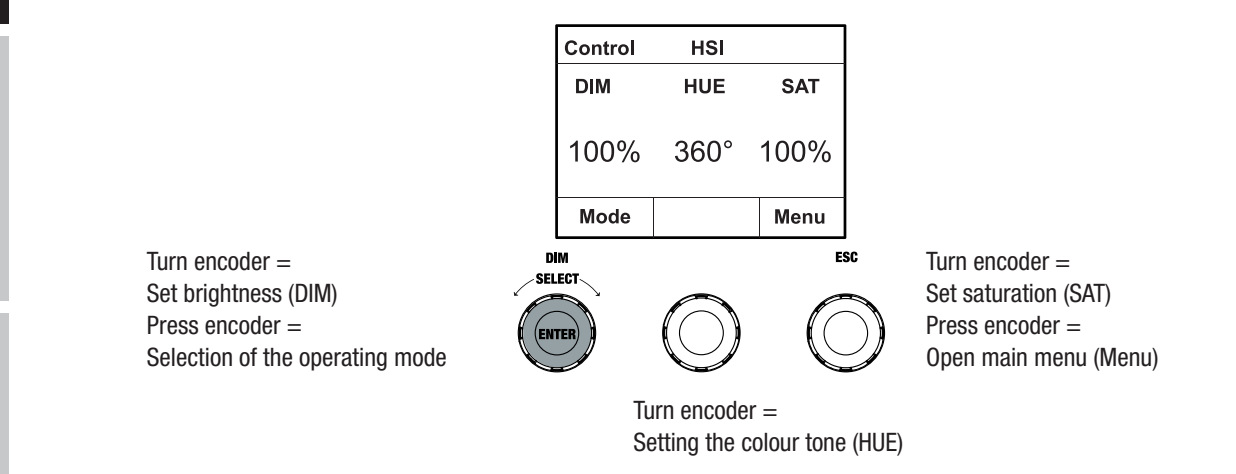

#### STANDALONE OPERATING MODE DIRECT LED (RGBW colour mixing)

Starting from the main display, press the left-hand rotary-push encoder to access the menu for selecting the operating mode. Turn the left encoder (SELECT) to select **Direct LED** (note the selection arrow on the left) and confirm by pressing the left encoder (ENTER). Now set the total brightness (DIM) and the intensity of R, G, B and W using the three rotary-push encoders (see illustration).

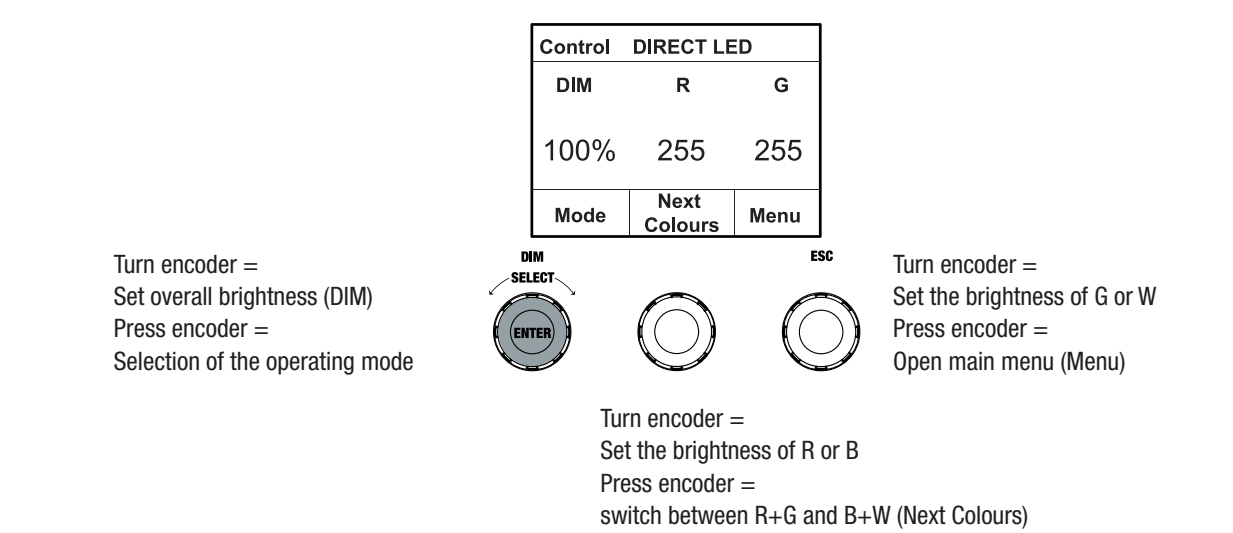

#### STANDALONE OPERATING TYPE COLOURCOORDINATES

Starting from the main display, press the left-hand rotary-push encoder to access the menu for selecting the operating mode. Turn the left encoder (SELECT) to select **Colour Coordinates** (note the selection arrow on the left) and confirm by pressing the left encoder (ENTER). You now set the overall brightness (DIM) and the x and y coordinates with the help of the three rotary-push encoders (see illustration).

**ITALIANO** 

**ITALIANO** 

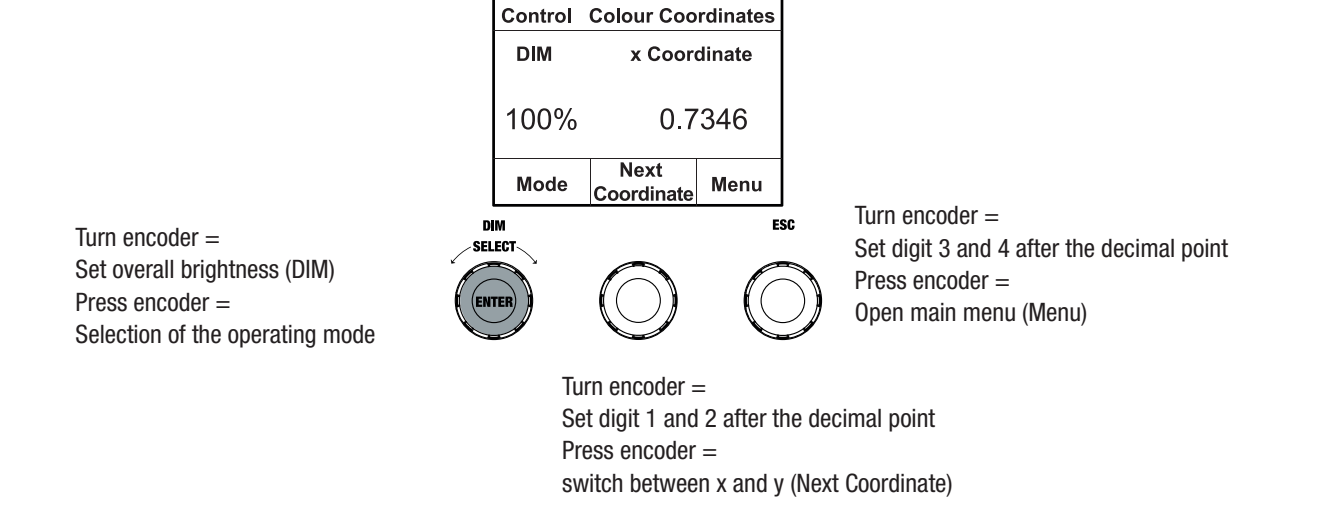

#### STANDALONE MODE COLOUR PRESETS (GEL)

Starting from the main display, press the left-hand rotary-push encoder to access the menu for selecting the operating mode. Turn the left encoder (SELECT) to select **GEL** (note the selection arrow on the left) and confirm by pressing the left encoder (ENTER). Now set the overall brightness (DIM) using the left encoder and select one of the available Lee-Filter colour presets (Dark Magenta to Rose Pink) using the middle rotary-push encoder (see illustration).

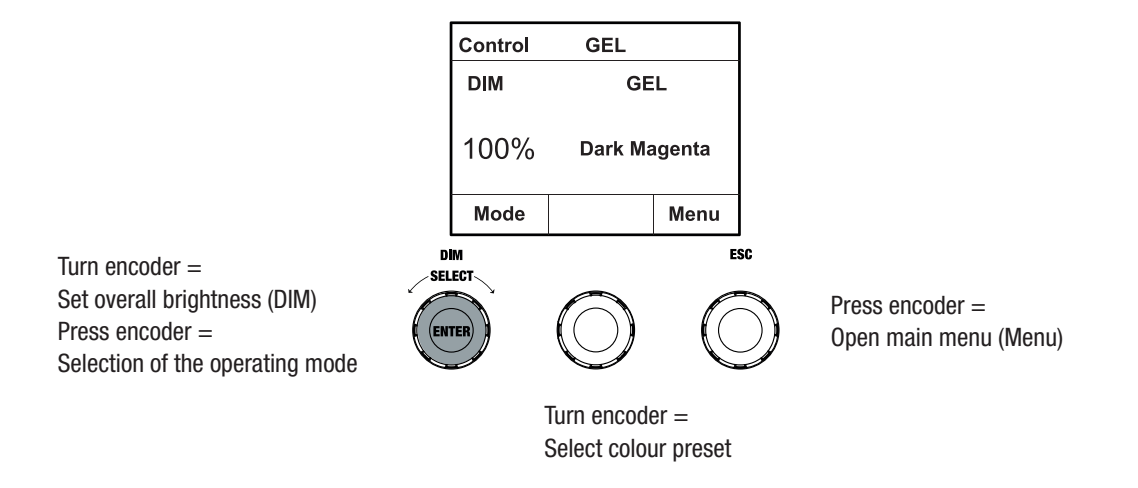

#### STANDALONE OPERATING MODE USER COLOURS (User Colour)

Starting from the main display, press the left-hand rotary-push encoder to access the menu for selecting the operating mode. Turn the left encoder (SELECT) to select **User Colour** (note the selection arrow on the left) and confirm by pressing the left encoder (ENTER). Now set the brightness (DIM) using the left encoder and select one of the eight user colours (USER\_COLOUR\_1 to USER\_COLOUR\_8) using the middle rotary-push encoder (see illustration). The user colours can be edited individually (Main Menu -> Edit User Colour).

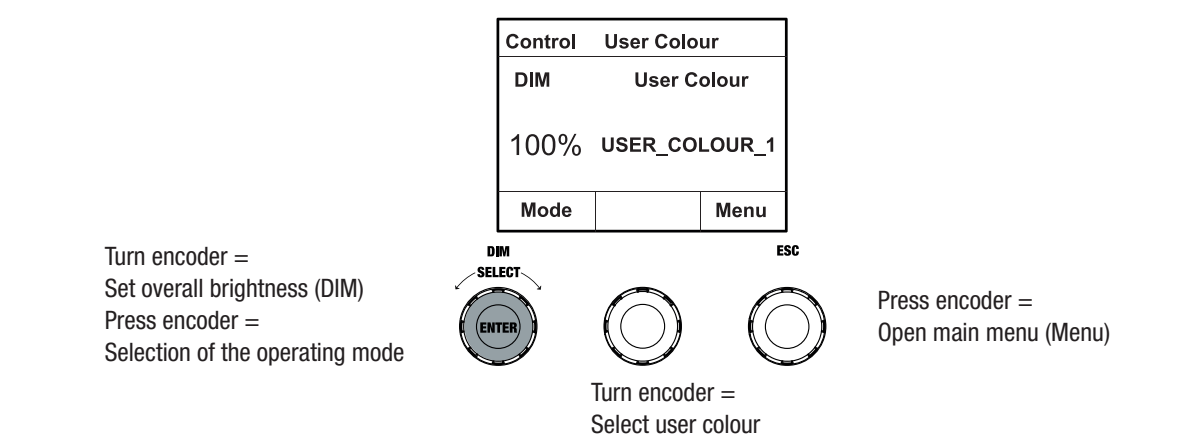

#### EDIT STANDALONE OPERATING MODE USER COLOUR (Edit User Colour)

Starting from the main display, press the rotary-push encoder to enter the main menu (MENU). Turn the left encoder (SELECT) to select the menu item **Edit User Colour** (note the selection arrow on the left) and confirm by pressing the left encoder (ENTER). Now you can select one of the 8 user colours by turning the left encoder and confirm the selection by pressing the left encoder (ENTER).

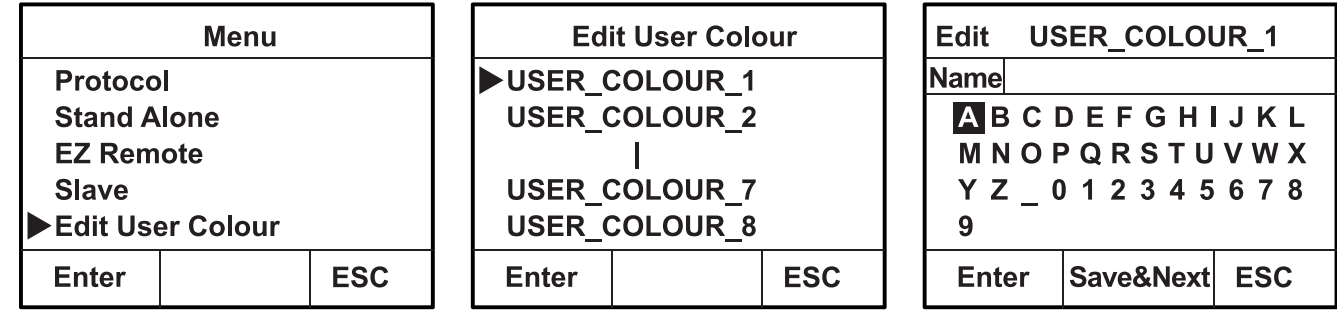

Now give the user colour an individual name of up to 12 digits by turning the left encoder to select a letter, the underscore or a number for the first digit of the name and confirm by pressing the left encoder. This is followed by the input for the second digit and so on. When the name is complete, press the middle encoder (Save&Next) to move to the next editing step. If you press "Save&Next" before selecting a letter, the underscore, or a number for the first digit, the previous name is retained and you move immediately to the next editing step.

Now decide in which way you want to create the user colour, select the desired mode by turning the left encoder (SELECT) (CCT, HSI, DIRECT, GEL and Coordinates) and confirm by pressing the left encoder (ENTER).

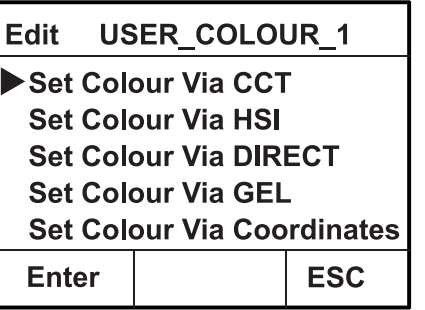

**FRANCAIS** 

**ITALIANO** 

Now set the desired colour as described in the instructions for the respective standalone mode and press the left encoder (ENTER/Save) to confirm.

#### STANDALONE OPERATING MODE COLOUR SEQUENCE (Play Loop)

Starting from the main display, press the left-hand rotary-push encoder to access the menu for selecting the operating mode. Turn the left encoder (SELECT) to select **Play Loop** (note the selection arrow on the left) and confirm by pressing the left encoder (ENTER). Select one of the 8 pre-programmed but individually editable colour sequences by turning the left encoder again. Confirm the selection by pressing the left encoder (ENTER). Now set the brightness (DIM) of the colour sequence using the left encoder, the step duration (0.1 seconds to 21 minutes and 2 random modes) and the fade time (0 seconds to 18 minutes and 2 random modes) using the middle and right encoders (see illustration). The individual settings and renaming of the colour sequences can be done in the menu item **Edit Loop** in the main menu.

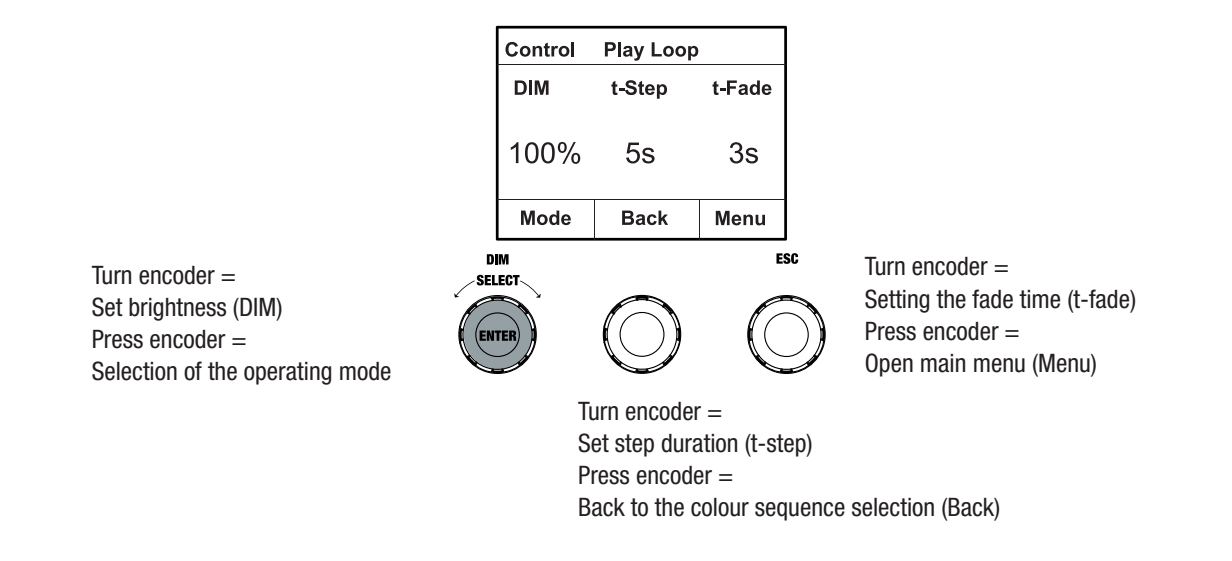

#### EDIT STANDALONE OPERATING MODE PLAY LOOP (Edit Loop)

Starting from the main display, press the rotary-push encoder to enter the main menu (MENU). Turn the left encoder (SELECT) to select the menu item **Edit Loop** (note the selection arrow on the left) and confirm by pressing the left encoder (ENTER). Now you can select one of the 8 colour sequences by turning the left encoder and confirm the selection by pressing the left encoder (ENTER).

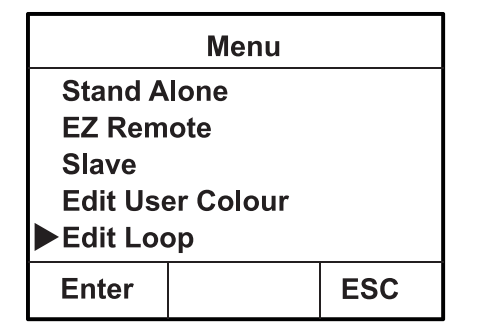

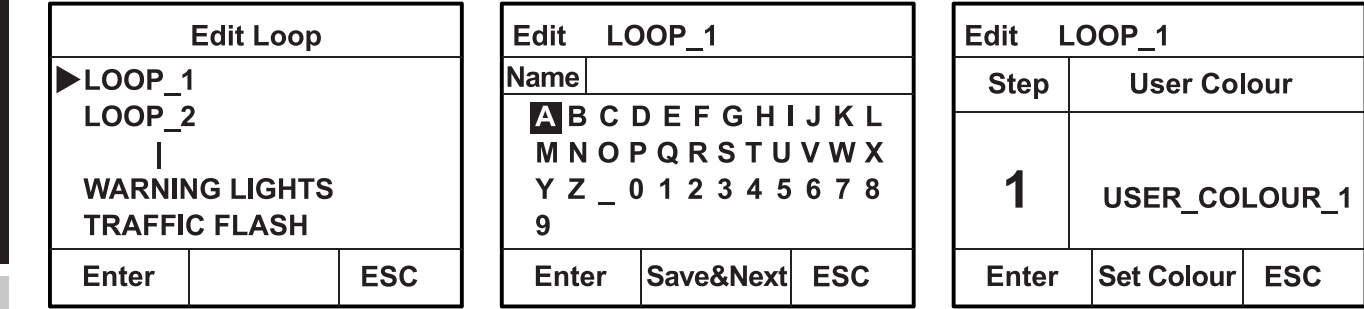

Now give the colour sequence an individual name of up to 12 digits by turning the left encoder to select a letter, the underscore or a number for the first digit of the name and confirm by pressing the left encoder. This is followed by the input for the second digit and so on. When the name is complete, press the middle encoder (Save&Next) to move to the next editing step. If you press "Save&Next" before selecting a letter, the underscore, or a number for the first digit, the previous name is retained and you move immediately to the next editing step.

Select a step of the 8-step sequence (Step 1 - Step 8) by turning the left encoder, then set the colour of the step. Now select one of the colours in the standalone mode User Colour or Blackout or Skip Step (Step 3 - 8) by turning the middle encoder. Proceed in the same way to set the colours of the other steps. Complete the process and save the sequence by pressing the left encoder (ENTER).

#### STANDALONE OPERATING MODE LIGHT SIMULATION (Light Simulation)

Starting from the main display, press the left-hand rotary-push encoder to access the menu for selecting the operating mode. Turn the left encoder (SELECT) to select **Light Simulation** (note the selection arrow on the left) and confirm by pressing the left encoder (ENTER). Select one of the 8 pre-programmed simulations by turning the left encoder again. Confirm the selection by pressing the left encoder (ENTER). Now set the brightness (DIM) using the left encoder, the step duration (0.1 seconds to 21 minutes and 2 random modes) and the fade time (0 seconds to 18 minutes and 2 random modes) using the middle and right encoders (see illustration).

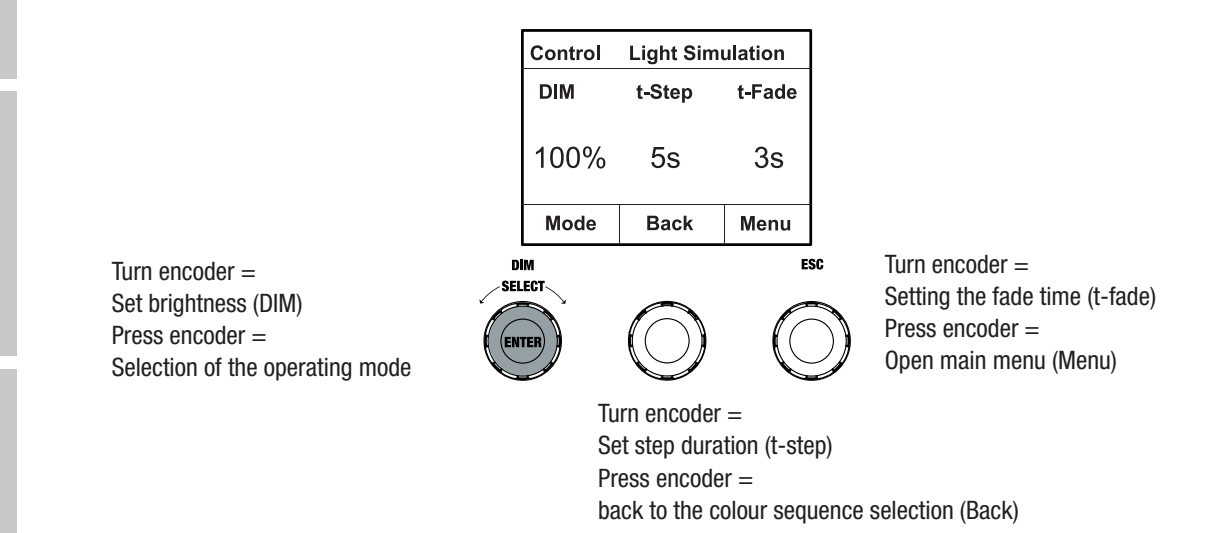

#### EZ REMOTE CONTROL VIA CAMEO UNICON (optionally available)

Starting from the main display, press the left-hand rotary-push encoder to access the menu for selecting the operating mode. Turn the left encoder (SELECT) to select **EZ Remote** (note the selection arrow on the left) and confirm by pressing the left encoder (ENTER). Now set the desired fixture ID (Fixture ID 1 - 8) by turning the left encoder (SELECT) and confirm by pressing the left encoder (ENTER).

Connect the spotlight and UNICON using a DMX cable, select **DMX Control** in the UNICON menu, then **EZ Remote**, and enter the same unit ID. Now control the spotlight using RGB, GEL, CCT or HSI. By assigning different unit IDs, up to eight spotlights (or spotlight groups) can be controlled separately via UNICON.

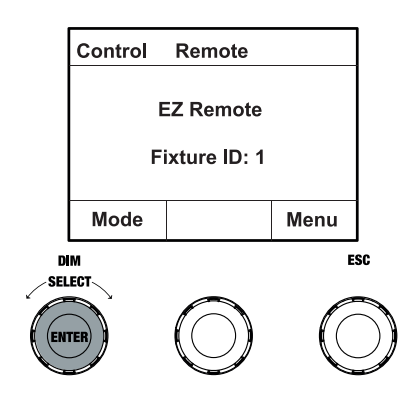

#### SLAVE MODE

Starting from the main display, press the left-hand rotary-push encoder to access the menu for selecting the operating mode. Turn the left encoder (SELECT) to select the **slave** (note the selection arrow on the left) and confirm by pressing the left encoder (ENTER). Connect the slave and the master units (same model, same software version) with a DMX cable and enable a standalone mode on the master unit. The slave unit will now follow the master unit. The control signal can alternatively be transmitted via W-DMX. Enable W-DMX in both the master and slave units. Configure the master unit as transmitter, the slave unit as receiver and pair the units (Settings -> Wireless Settings).

#### SYSTEM SETTINGS (Settings)

Starting from the main display, press the right-hand rotary-push encoder to access the menu for selecting the operating mode (Menu). Turn the left encoder (SELECT) to select **Settings** (note the selection arrow on the left) and confirm by pressing the left encoder (ENTER).

This takes you to the submenu for setting the submenu items (see table, select by turning the left encoder , confirm with ENTER, change value or status by turning the left encoder, confirm with ENTER).

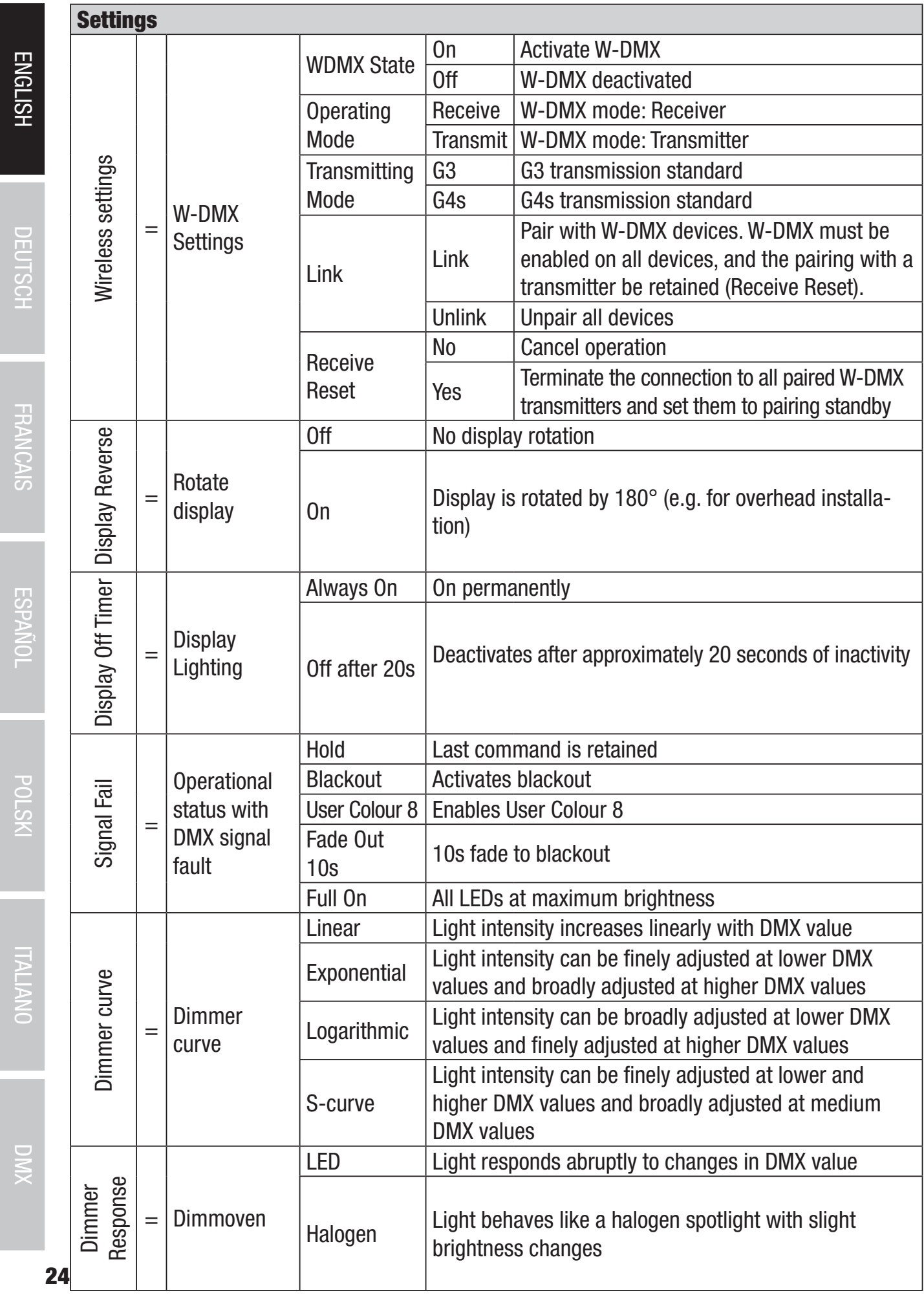

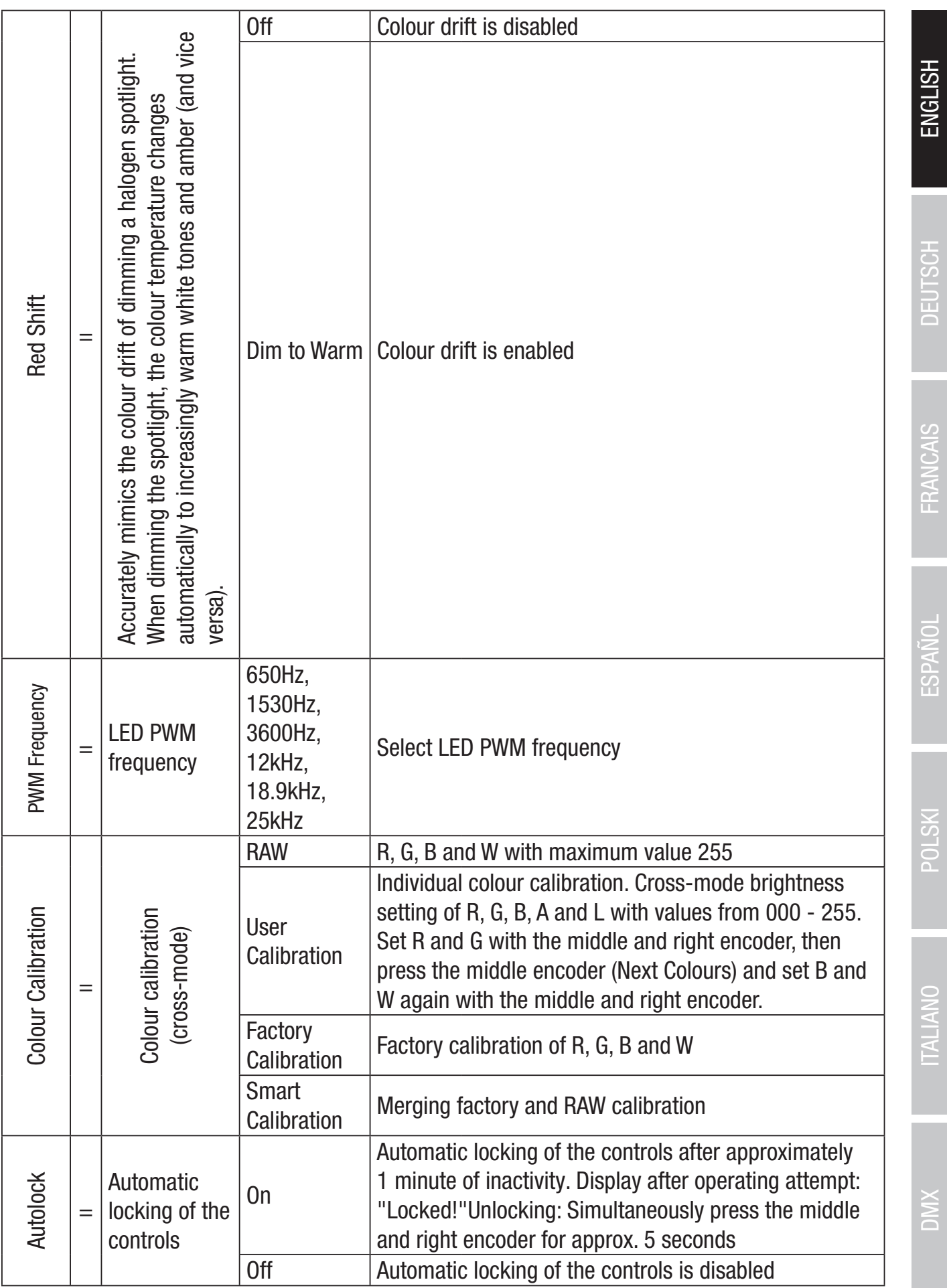

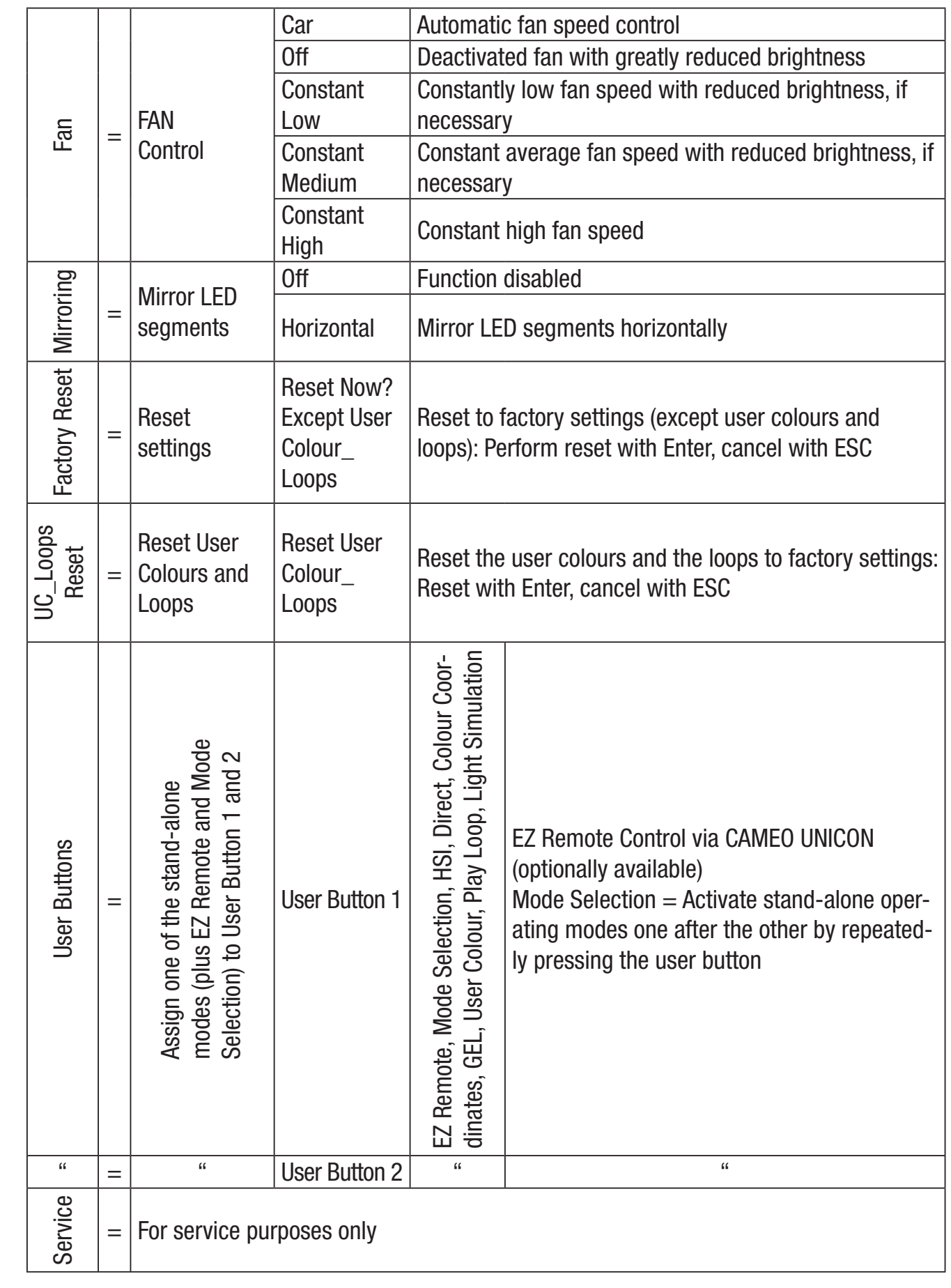

DMAN DEUTSCH TREANGAIS DEUTSCH EN DEUTSCH ENGLISH ENGLISH DEUTSCH ENGLISH DEUTSCH ENGLISH DEUTSCH EN DEUTSCH E DEUTSCH ERANCAIS | ESPAÑOL POLSKI | ITALIANO DINX

**ENGLISH** 

**26**

# ENGLISH

# **TALIANO**

#### SYSTEM INFORMATION (System Info)

Starting from the main display, press the right-hand rotary-push encoder to access the menu for selecting the operating mode (Menu). Turn the left encoder (SELECT) to select **System Info** (note the selection arrow on the left) and confirm by pressing the left encoder (ENTER).

This takes you to the submenu for calling up the system information (see table, selection by turning the left encoder).

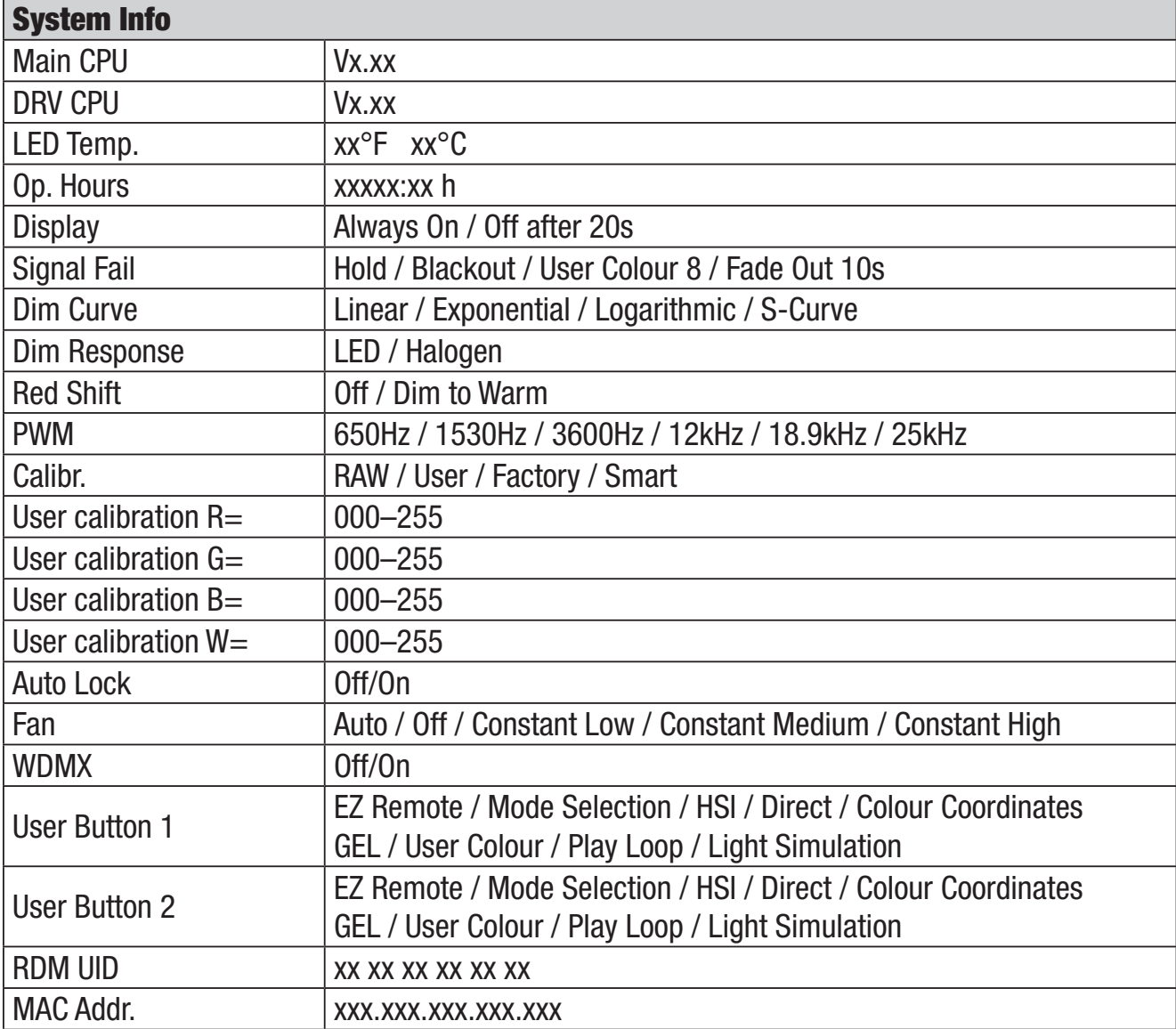

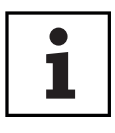

In order to be able to access all menu items in the fixture with the help of the Cameo UNICON DMX/RDM controller via Fixture Menu, the menu items Stand Alone (with all Stand Alone operating modes), **EZ Remote** and **Slave** are additionally located in the main menu in addition to the Mode menu.

# MOUNTING THE TV SPIGOT ON THE U-BRACKET

There is a bolt to the left and right of the M10 screw thread in the TV spigot. Insert the two bolts into the holes to the left and right of the screw hole in the U-bolt and screw the TV spigot to the U-bolt using the M10 screw, the disc spring and the washer (see illustration).

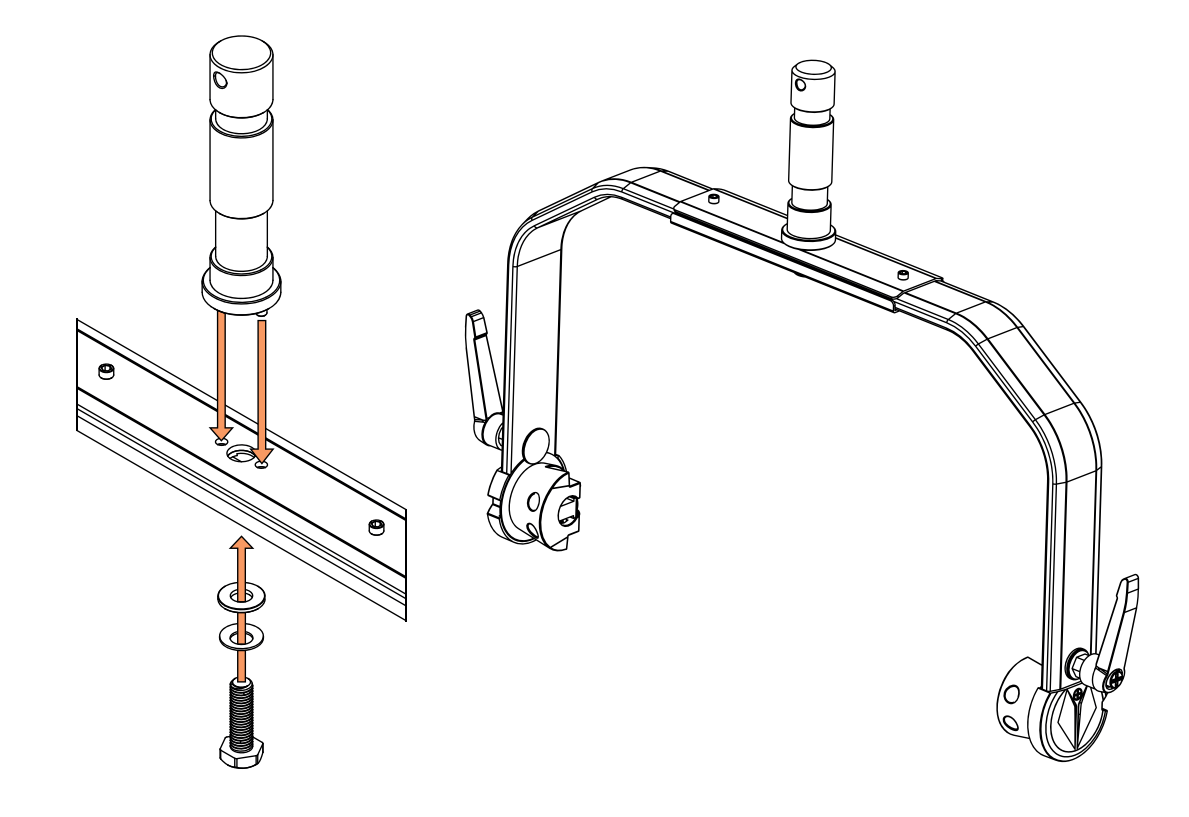

#### STATIVE MOUNTING

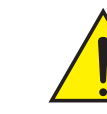

**HAZARD** Overhead mounting requires extensive experience, including the calculation of the load limit values of the installation material and regular safety inspection of all installation materials and spotlights. If you do not have these qualifications, do not attempt to perform an installation yourself. Refer instead to a qualified professional. There is a risk that devices that are incorrectly mounted and secured may come loose and fall down. This can cause serious injury or death.

Use the 28 mm TV spigot previously mounted on the U-bracket for tripod mounting (Fig. A). Use a suitable tripod and follow the manufacturer's instructions (maximum load, vertical installation on a flat surface, etc.). To adjust the direction of radiation on a vertical plane, loosen the clamping levers mounted on the U-bracket slightly (Fig. B), set the desired direction of radiation and tighten the clamping levers again.

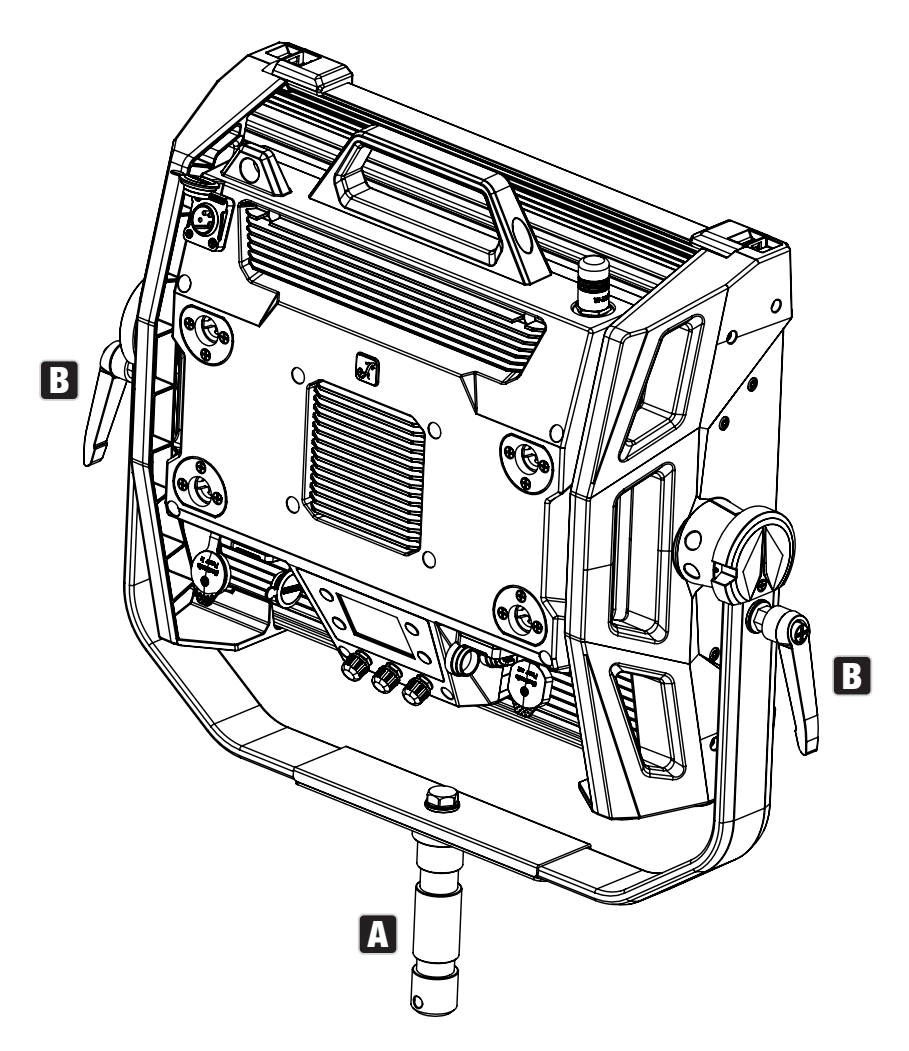

# USING TV SPIGOTS FOR TRUSS MOUNTING

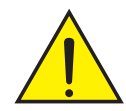

**HAZARD** Overhead mounting requires extensive experience, including the calculation of the load limit values of the installation material and regular safety inspection of all installation materials and spotlights. If you do not have these qualifications, do not attempt to perform an installation yourself. Refer instead to a qualified professional. There is a risk that devices that are incorrectly mounted and secured may come loose and fall down. This can cause serious injury or death.

The 28 mm TV spigot previously mounted on the U-bracket can also be used for truss mounting. Use a suitable fastener and ensure a firm hold. To adjust the direction of radiation on a vertical plane, loosen the clamping levers mounted on the U-bracket slightly, set the desired direction of radiation and tighten the clamping levers again. Secure the headlamp to the safety eyelet using a suitable safety rope (fig. A).

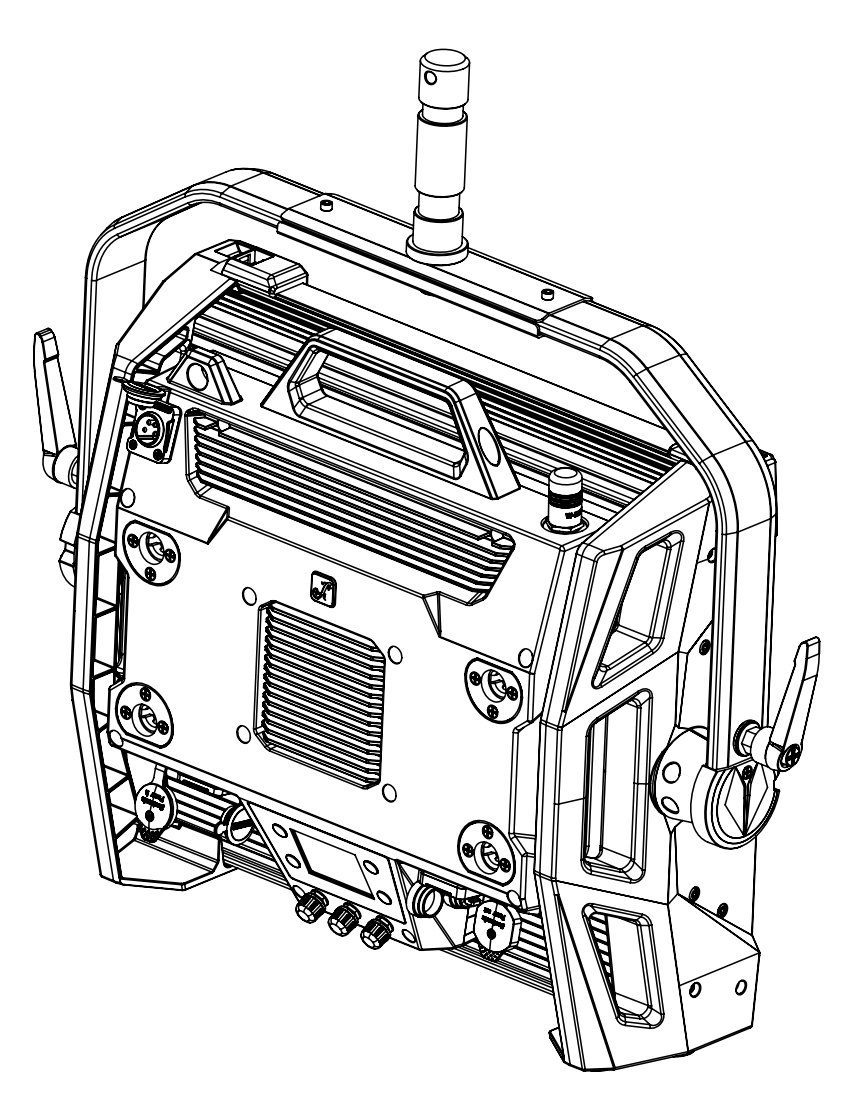

#### OMEGA BRACKET

The Omega double bracket is included with the headlamp.

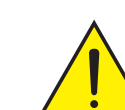

**HAZARD** Overhead mounting requires extensive experience, including the calculation of the load limit values of the installation material and regular safety inspection of all installation materials and spotlights. If you do not have these qualifications, do not attempt to perform an installation yourself. Refer instead to a qualified professional. There is a risk that devices that are incorrectly mounted and secured may come loose and fall down. This can cause serious injury or death.

**ITALIANO** 

Truss mounting: First mount two suitable truss clamps (optionally available) to the left and right of the Omega bracket (fig. A) and then mount both together to the spotlight (fig. B). Turn the four locking levers about a quarter of a turn clockwise as far as they will go. Make sure that all connections are secure and secure the headlamp to the safety eyelet with a suitable safety rope (fig. C).

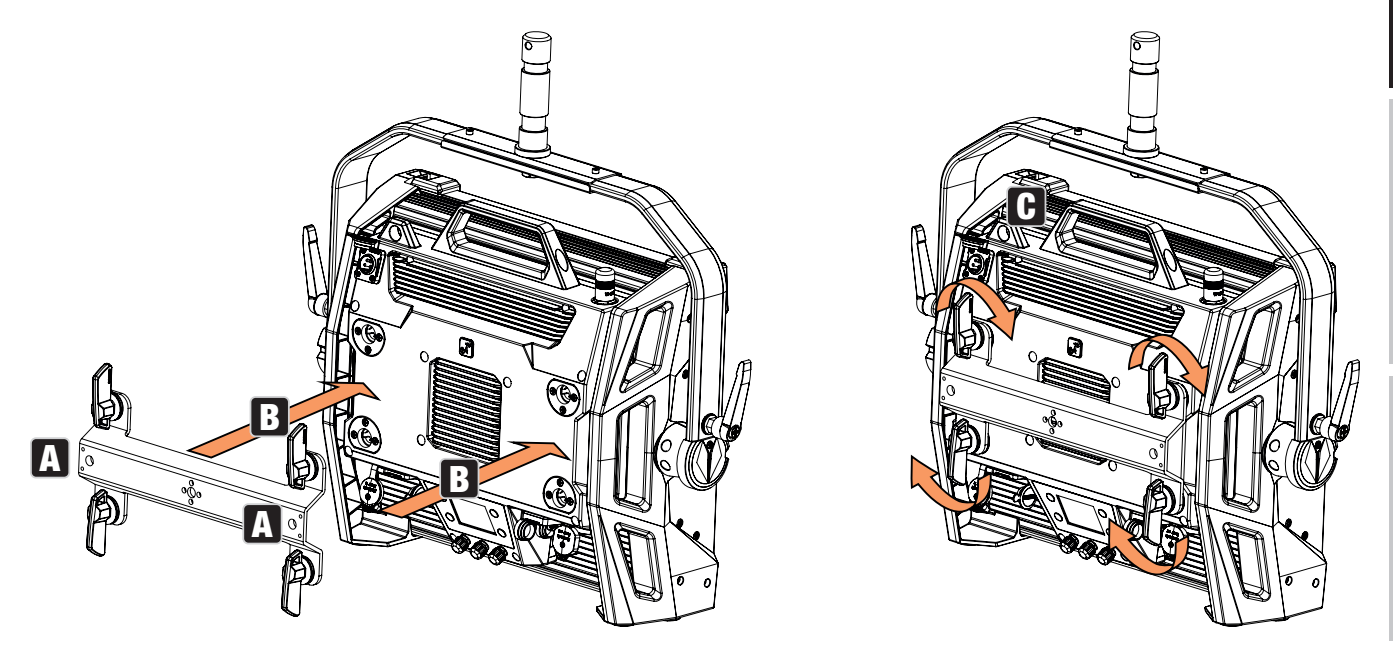

The Omega double bracket also serves as a mounting base for the optionally available accessory V-Mount Adapter (see OPTIONAL ACCESSORIES).

# DIFFUSER PANEL

A standard diffuser disc is included in the scope of delivery. On the upper edge of the headlamp, there is a locking lever for the cover rail on the left and right (Fig. A and detailed view). Press the levers towards the centre of the enclosure and fold the cover rail upwards (Fig. B).

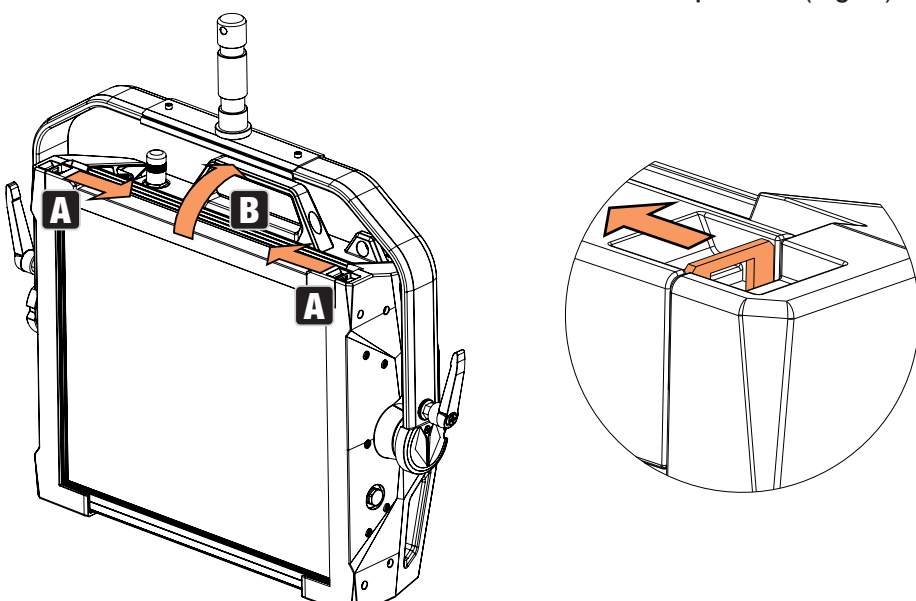

Now insert the diffuser disc from above into the rear, wide grooves of the installation compartment (Fig. C and detailed view).

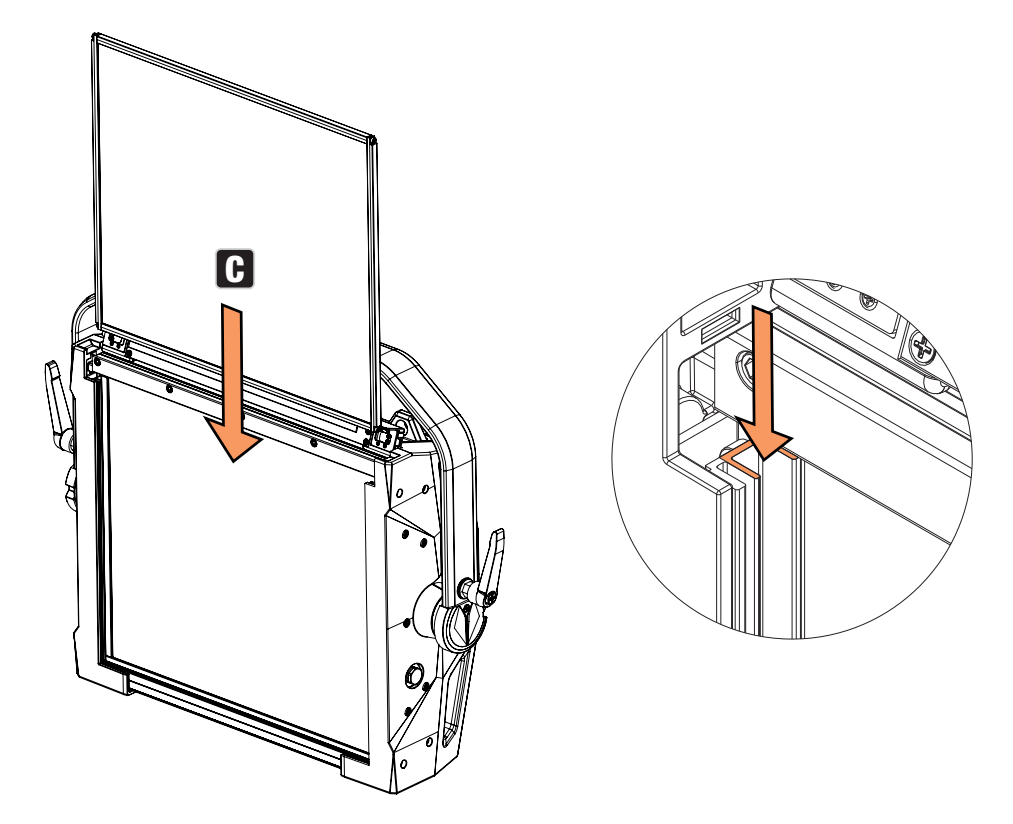

Now fold the cover rail back down to close the installation compartment (Fig. D). Afterwards, the two locking levers must be pushed back towards the edge of the housing. During the procedure, make sure that the levers snap back into place correctly and that the diffuser disc is secured against falling out.

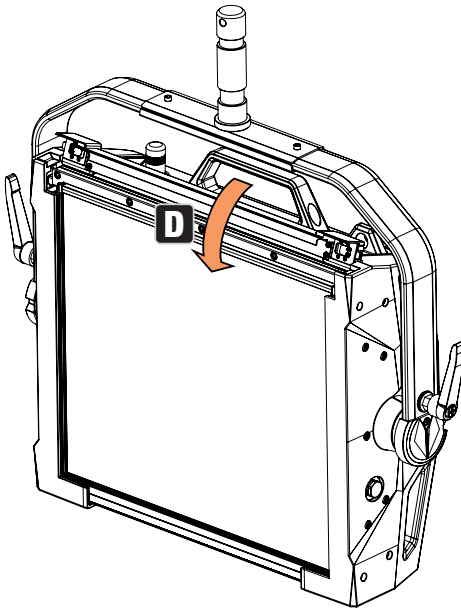

NOTES: A diffuser disc (or the Intensifier, optionally available) can also be installed in combination with one of the optionally available straightening grids and the Dark Filter, also optionally available (straightening grid + Dark Filter: narrow groove, diffuser discs + Intensifier: wide groove). The optionally available wing limiter can additionally be mounted on the headlamp.

DIWX

 $\mathbf i$ 

# OPTIONAL ACCESSORIES

4-fold sash limiter Filter disc for

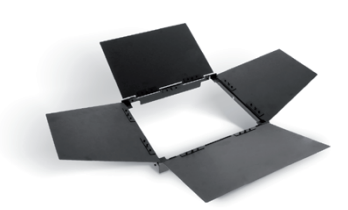

CLS2IPINTENSIFIER CLS2IPHC30 CLS2IPHC60 Filter disk for narrow beam angle and increased illuminance

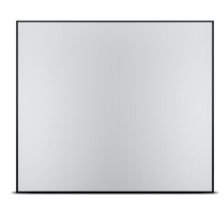

CLSVMOUNTAP CLS2IPPOYOKE Double V-Mount Adapter Rod-operated

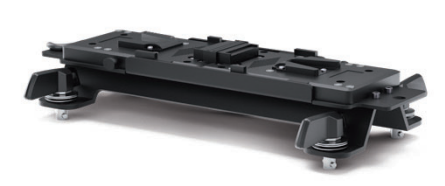

CARE, MAINTENANCE AND REPAIR

the environment in which it is used.

Mounting Bracket

In order to ensure the long-term, proper functioning of the device, it must be regularly cleaned and, if necessary, maintained. The maintenance requirement depends on the intensity of use and

We generally recommend a visual inspection before each operation. Furthermore, we recommend carrying out all the applicable maintenance measures specified below once every 500 operating hours or, in the case of a lower intensity of use, at the latest after one year. Warranty claims may

be limited in the event of defects resulting from inadequate maintenance.

dark front

Straightening grille with 30 Beam angle

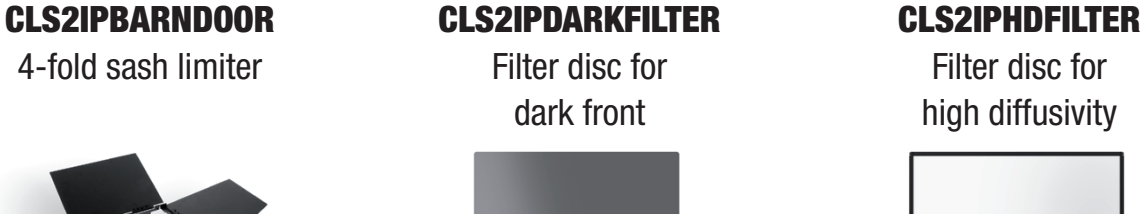

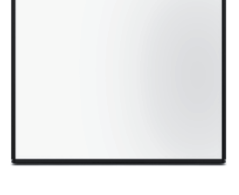

Straightening grille with 60 Beam angle

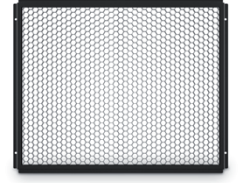

ENGLISH

**DEUTSCH** 

CARE (carried out by user)

**WARNING!** Before carrying out any care or maintenance, the power supply  $-$  and, if possible, all device connections – must be disconnected.

**33**

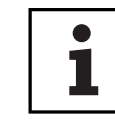

**PLEASE NOTE!** Improper care can lead to impairment of the device or even its destruction.

- 1. Housing surfaces must be cleaned with a clean, damp cloth. Make sure that no moisture can penetrate the device.
- 2. Air inlets and outlets must be regularly cleaned of dust and dirt. If compressed air is used, make sure that damage to the device is prevented (e.g. fans must be blocked in this case).
- 3. Lines and plug contacts must be cleaned regularly and dust and dirt must be removed.
- 4. In general, no cleaning agents or abrasive agents may be used, otherwise the surface finish may be damaged.
- 5. Devices must generally be stored dry and protected from dust and dirt.

#### MAINTENANCE AND REPAIR (by qualified personnel only)

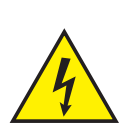

HAZARD! There are live components in the device. Even after disconnecting the mains connection, there may still be residual voltage in the device, for example, due to charged capacitors.

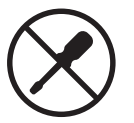

PLEASE NOTE! There are no user-serviceable assemblies in the device.

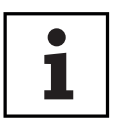

PLEASE NOTE! Maintenance and repair work may only be carried out by qualified specialist personnel authorised by the manufacturer. If in doubt, consult the manufacturer.

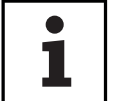

PLEASE NOTE! Improperly performed maintenance work may affect the warranty claim.

# DIMENSIONS (MM)

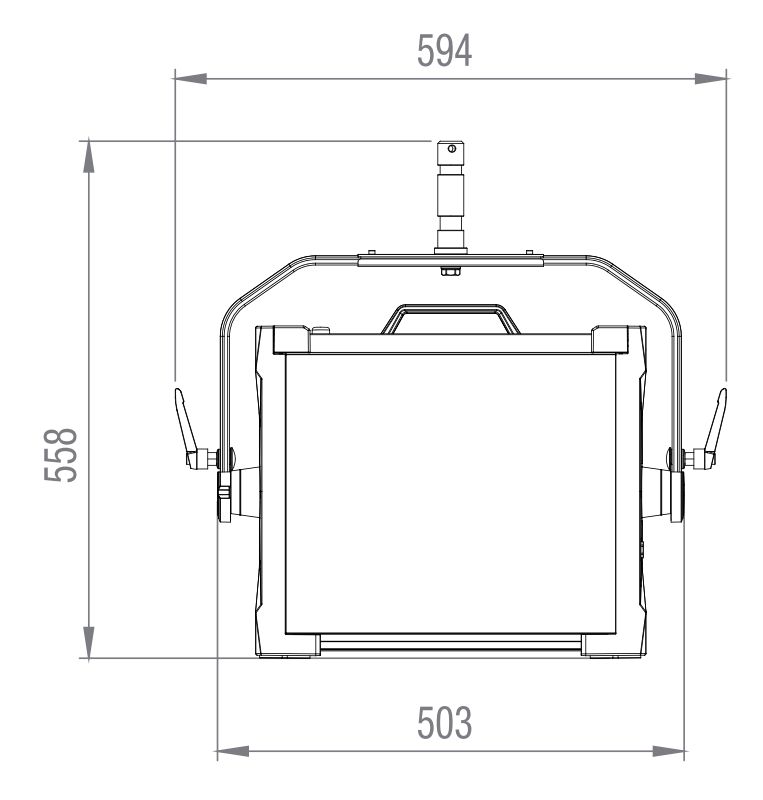

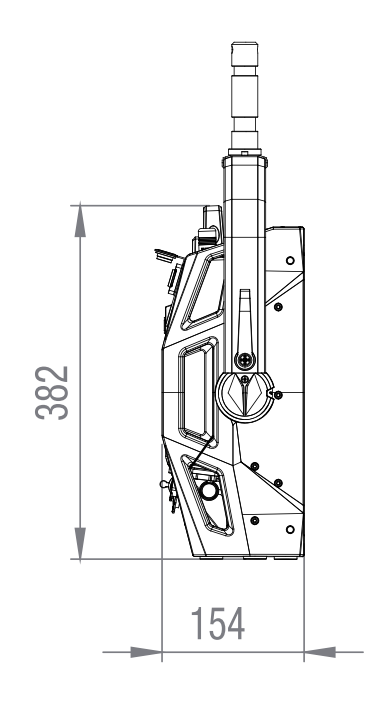

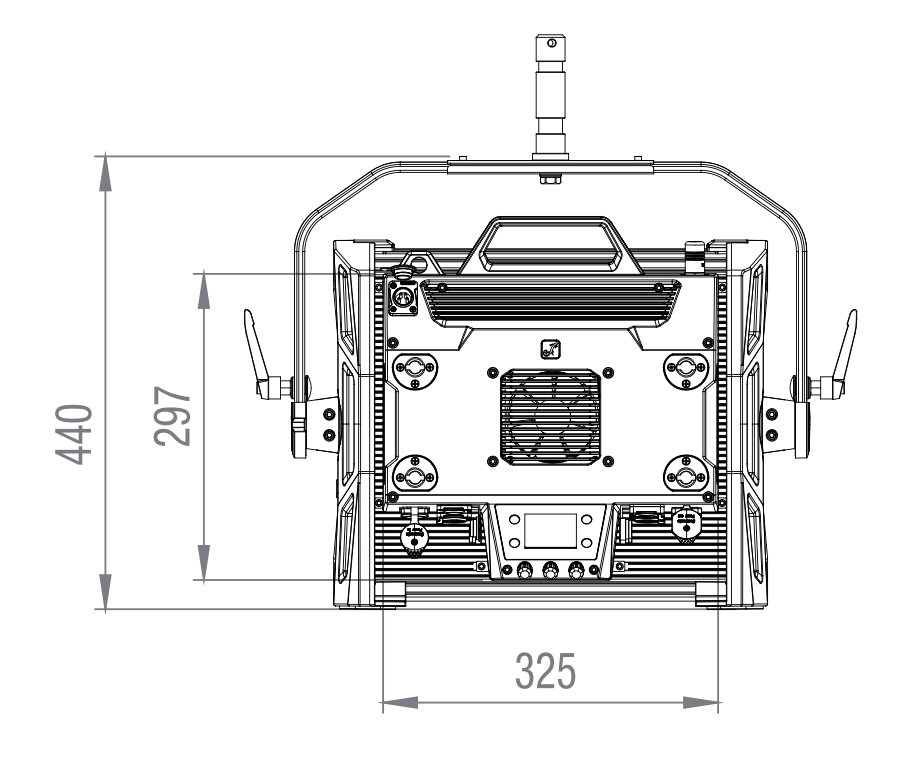

DMX

ENGLISH

# TECHNICAL DATA

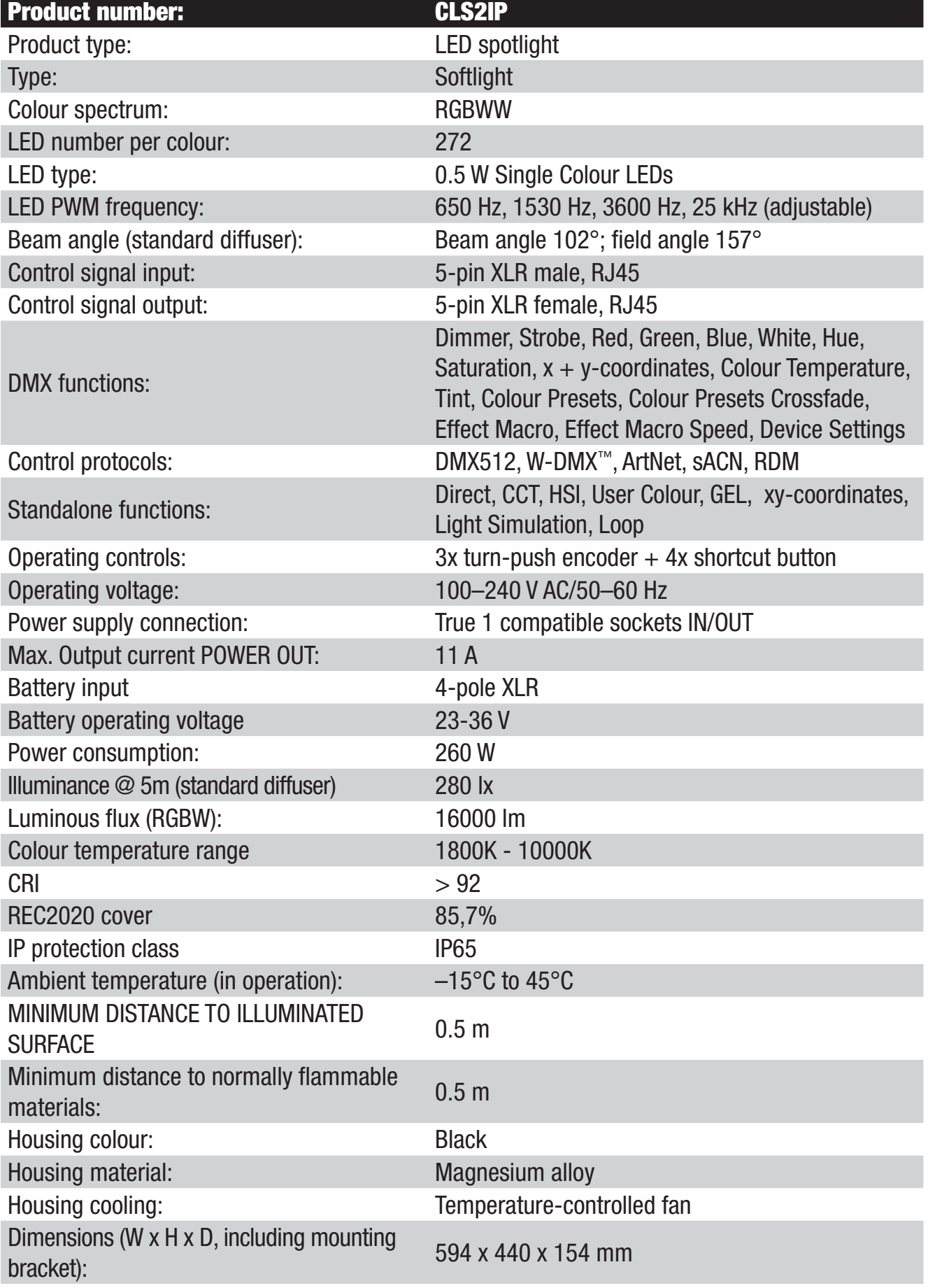

**TALIANO** 

**NINC** 

Weight (without mounting bracket and diffuser): 12 kg

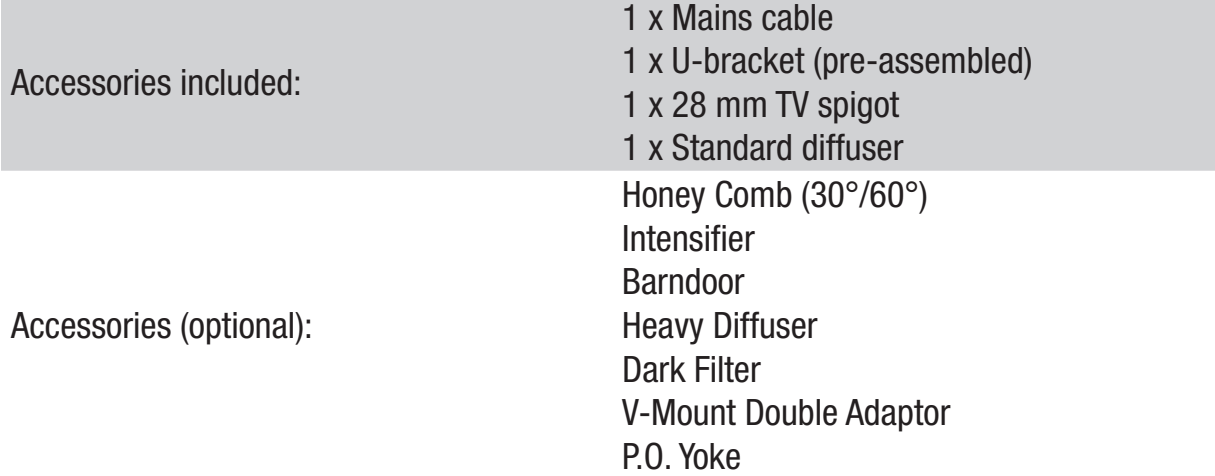

### EXPLANATION OF IP PROTECTION CLASS

- 1. An IP rating only reflects protection from solid objects and water. It does not describe general weather resistance, such as protection from UV radiation and temperature, etc.
- 2. The first identification digit indicates protection from dust, solid objects and contact:

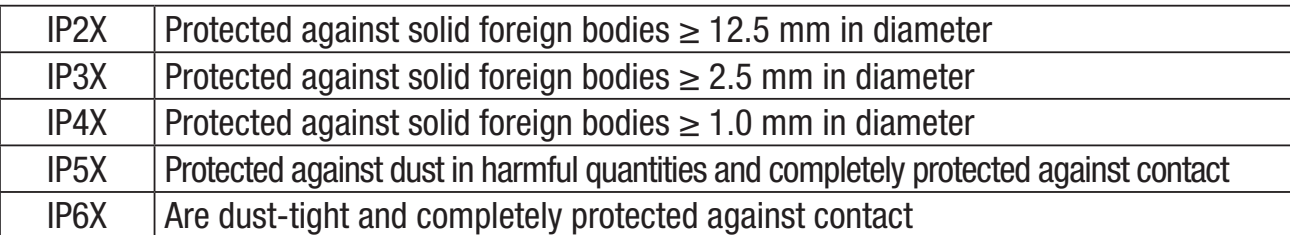

3. The second identification digit indicates protection from water:

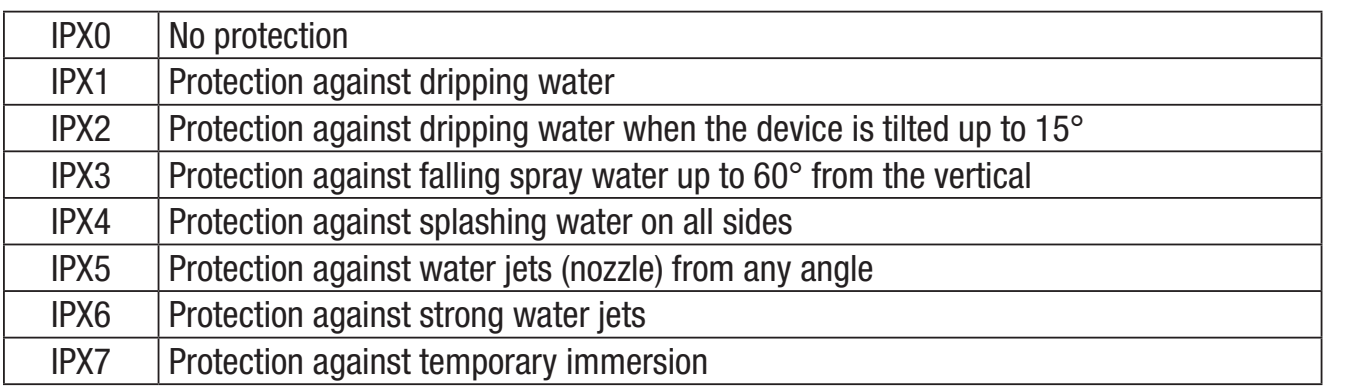

4. In addition, some device-specific measures such as covers and sealing caps are necessary in order to achieve the specified protection class (e.g. protective caps on unused connections).

# MINIMUM DISTANCE TO ILLUMINATED SURFACE

$$
\bigcap \text{--- } 0.5 \text{ m}
$$

This symbol with distance information in metres (m) indicates the minimum distance of the luminaire to the illuminated surface. In this example, the distance is 0.5 m. The value valid for this unit can be found in the technical data in this manual and in the imprint on the unit housing!

# MINIMUM DISTANCE TO NORMALLY FLAMMABLE MATERIALS

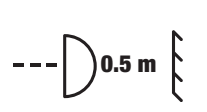

This symbol with distance indication in metres (m) indicates the minimum distance of the appliance to normally flammable materials. In this example, the distance is 0.5 m. For the value valid for this unit, please refer to the technical data in this manual!

# DISPOSAL

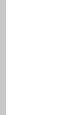

#### Packaging:

- 1. Packaging can be fed into the reusable material cycle using the usual disposal methods.
- 2. Please separate the packaging in accordance with the disposal laws and recycling regulations in your country.

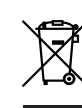

#### Device:

- 1. This appliance is subject to the European Directive on Waste Electrical and Electronic Equipment as amended. WEEE Directive Waste Electrical and Electronic Equipment. Old appliances do not belong in household waste. The old device must be disposed of via an approved disposal company or a municipal disposal facility. Please observe the applicable regulations in your country!
- 2. Observe all disposal laws and regulations applicable in your country.
- 3. As a private customer, you can obtain information on environmentally-friendly disposal options from the seller of the product or the appropriate regional authorities.

# MANUFACTURER'S DECLARATIONS

#### Manufacturer's warranty & limitation of liability

Adam Hall GmbH, Adam-Hall-Str. 1, D-61267 Neu Anspach

E-mail: Info@adamhall.com / +49 (0)6081 / 9419-0

Our current warranty conditions and limitation of liability can be found at:

https://cdn-shop.adamhall.com/media/pdf/Manufacturers-Declarations-CAMEO\_DE\_EN\_ES\_FR.pdf In case of service, please contact your sales partner.

#### UKCA- CONFORMITY

Hereby, Adam Hall Ltd. declares that this product meets the following guidelines (where applicable)

Electrical Equipment (Safety) Regulations 2016

Electromagnetic Compatibility Regulations 2016 (SI 2016/1091)

The Restriction of the Use of Certain Hazardous Substances in Electrical and Electronic Equipment Regulation 2012 (SI 2012/3032)

Radio Equipment Regulations 201 7(SI 2016/2015)

POLSKI

**ITALIANO** 

**NIX** 

**FRANCAIS** 

Products that are subject to Electrical Equipment(Safety)Regulation 2016, EMC Regulation 2016 or RoHS Regulation can be requested at info@adamhall.com.

Products that are subject to the Radio Equipments Regulations 2017 (SI2017/1206) can be downloaded from www.adamhall.com/compliance/

#### FCC Statement

This equipment has been tested and found to comply with the limits for a Class B digital device, pursuant to part 15 of the FCC Rules. These limits are designed to provide reasonable protection against harmful interference in a residential installation. This equipment generates, uses and can radiate radio frequency energy and, if not installed and used in accordance with the instructions, may cause harmful interference to radio communications. However, there is no guarantee that interference will not occur in a particular installation. If this equipment does cause harmful interference to radio or television reception, which can be determined by turning the equipment off and on, the user is encouraged to try to correct the interference by one or more of the following measures:

- Reorient or relocate the receiving antenna.
- Increase the separation between the equipment and receiver.
- Connect the equipment into an outlet on a circuit different from that to which the receiver is connected.
- Consult the dealer or an experienced radio/TV technician for help.

Caution: Any changes or modifications to this device not explicitly approved by manufacturer could void your authority to operate this equipment.

This device complies with part 15 of the FCC Rules. Operation is subject to the following two conditions: (1) This device may not cause harmful interference, and (2) this device must accept any interference received, including interference that may cause undesired operation.

#### RF Exposure Information

This equipment complies with FCC radiation exposure limits set forth for an uncontrolled environment. This equipment should be installed and operated with minimum distance 20cm between the radiator and your body.

#### ISED Statement

English: This device contains licence-exempt transmitter(s)/receiver(s) that comply with Innovation, Science and Economic Development Canada's licence-exempt RSS(s). Operation is subject to the following two conditions:

(1) This device may not cause interference.

(2) This device must accept any interference, including interference that may cause undesired operation of the device.

The digital apparatus complies with Canadian CAN ICES -5 (B)/NMB -5(B).

French: Cet appareil contient des émetteurs/récepteurs exempts de licence qui sont conformes aux RSS exemptés de licence d'Innovation, Sciences et Développement économique Canada.

L'exploitation est soumise aux deux conditions suivantes:

(1) Cet appareil ne doit pas provoquer d'interférences.

(2) Cet appareil doit accepter toute interférence, y compris les interférences susceptibles de provoquer un fonctionnement indésirable de l'appareil.

l'appareil numérique du ciem conforme canadien peut - 5 (b) / nmb - 5 (b).

This device meets the exemption from the routine evaluation limits in section 2.5 of RSS 102 and compliance with RSS 102 RF exposure, users can obtain Canadian information on RF exposure and compliance.

Cet appareil est conforme à l'exemption des limites d'évaluation courante dans la section 2.5 du cnr - 102 et conformité avec rss 102 de l'exposition aux rf, les utilisateurs peuvent obtenir des données canadiennes sur l'exposition aux champs rf et la conformité.

This equipment complies with Canada radiation exposure limits set forth for an uncontrolled environment.

Cet équipement est conforme aux limites d'exposition aux rayonnements du Canada établies pour un environnement non contrôlé.

#### RF Exposure Statement

This equipment should be installed and operated with minimum distance 20cm between the radiator & your body.

Cet équipement doit être installé et utilisé à une distance minimale de 20 cm entre le radiateur et votre corps.

# CE conformity

Adam Hall GmbH hereby declares that this product complies with the following directive (where applicable): Low-Voltage Directive (2014/35/EU) EMC Directive (2014/30/EU) RoHS (2011/65/EU) RED (2014/53/EU)

### EC Declaration of Conformity

Declarations of conformity for products subject to the LVD, EMC, RoHS Directive can be requested from info@adamhall.com. Declarations of conformity for products subject to RED can be downloaded from www.adamhall.com/compliance/.

### SUBJECT TO MISPRINTS AND ERRORS, AS WELL AS TECHNICAL OR OTHER MODIFICATIONS!

**40**

#### Sie haben die richtige Wahl getroffen!

Dieses Gerät wurde unter hohen Qualitätsanforderungen entwickelt und gefertigt, um viele Jahre einen reibungslosen Betrieb zu gewährleisten. Bitte lesen Sie diese Bedienungsanleitung sorgfältig, damit Sie Ihr neues Produkt von Cameo Light schnell und optimal einsetzen können. Weitere Informationen über Cameo Light erhalten Sie auf unserer Website CAMEOLIGHT.COM.

# INFORMATIONEN ZU DIESER BEDIENUNGSANLEITUNG

- Lesen Sie vor Inbetriebnahme die Sicherheitshinweise und die gesamte Anleitung aufmerksam durch.
- Beachten Sie die Warnungen auf dem Gerät und in der Bedienungsanleitung.
- Bewahren Sie die Bedienungsanleitung immer in Reichweite auf.
- Wenn Sie das Gerät verkaufen oder weitergeben, händigen Sie unbedingt auch diese Bedienungsanleitung aus, da sie ein wesentlicher Bestandteil des Produkts ist.

# BESTIMMUNGSGEMÄSSER GEBRAUCH

Bei dem Produkt handelt es sich um ein Gerät für die Veranstaltungstechnik!

Das Produkt ist für den professionellen Einsatz im Bereich der Veranstaltungstechnik entwickelt worden und ist nicht für die Verwendung in Haushalten geeignet!

Weiterhin ist dieses Produkt nur für qualifizierte Benutzer mit Fachkenntnissen im Umgang mit Veranstaltungstechnik vorgesehen!

Die Benutzung des Produkts außerhalb der spezifizierten technischen Daten und Betriebsbedingungen gilt als nicht bestimmungsgemäß!

Haftung für Schäden und Drittschäden an Personen und Sachen durch nicht bestimmungsgemäßen Gebrauch ist ausgeschlossen!

Das Produkt ist nicht geeignet für:

- Personen (einschließlich Kinder) mit eingeschränkten körperlichen, sensorischen oder geistigen Fähigkeiten oder mangelnder Erfahrung und Kenntnis.
- Kinder (Kinder müssen angewiesen werden, nicht mit dem Gerät zu spielen).

# BEGRIFFS- UND SYMBOLERKLÄRUNGEN

- 1. GEFAHR: Mit dem Wort GEFAHR, evtl. in Kombination mit einem Symbol, wird auf unmittelbar gefährliche Situationen oder Zustände für Leib und Leben hingewiesen.
- 2. WARNUNG: Mit dem Wort WARNUNG, evtl. in Kombination mit einem Symbol, wird auf potentiell gefährliche Situationen oder Zustände für Leib und Leben hingewiesen.
- 3. VORSICHT: Mit dem Wort VORSICHT, evtl. in Kombination mit einem Symbol, wird auf Situationen oder Zustände hingewiesen, die zu Verletzungen führen können.
- 4. ACHTUNG: Mit dem Wort ACHTUNG, evtl. in Kombination mit einem Symbol, wird auf Situationen oder Zustände hingewiesen, die zu Sach- und/oder Umweltschäden führen können.

**DEUTSCH** 

**ITALIANO** 

**NIX** 

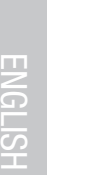

Dieses Symbol kennzeichnet Gefahren, die einen elektrischen Schlag verursachen können.

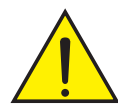

Dieses Symbol kennzeichnet Gefahrenstellen oder gefährliche Situationen.

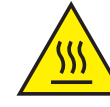

Dieses Symbol kennzeichnet Gefahren durch heiße Oberflächen.

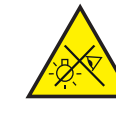

Dieses Symbol kennzeichnet Gefahren durch intensive Lichtquellen.

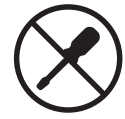

Dieses Symbol kennzeichnet ein Gerät, in dem sich keine vom Benutzer austauschbaren Teile befinden.

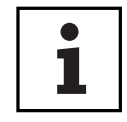

Dieses Symbol kennzeichnet ergänzende Informationen zur Bedienung des Produkts.

# SICHERHEITSHINWEISE

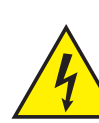

#### GEFAHR:

- 1. Öffnen Sie das Gerät nicht und verändern Sie es nicht.
- 2. Wenn Ihr Gerät nicht mehr ordnungsgemäß funktioniert, Flüssigkeiten oder Gegenstände in das Geräteinnere gelangt sind, oder das Gerät anderweitig beschädigt wurde, schalten Sie es sofort aus und trennen es von der Spannungsversorgung. Dieses Gerät darf nur von autorisiertem Fachpersonal repariert werden.
- 3. Bei Geräten der Schutzklasse 1 muss der Schutzleiter korrekt angeschlossen werden. Unterbrechen Sie niemals den Schutzleiter. Geräte der Schutzklasse 2 haben keinen Schutzleiter.
- 4. Sorgen Sie dafür, dass spannungsführende Kabel nicht geknickt oder anderweitig mechanisch beschädigt werden.
- 5. Überbrücken Sie niemals die Gerätesicherung.

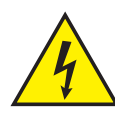

#### WARNUNG:

- 1. Das Gerät darf nicht in Betrieb genommen werden, wenn es offensichtliche Beschädigungen aufweist.
- 2. Das Gerät darf nur im spannungsfreien Zustand installiert werden.
- 3. Wenn das Netzkabel des Geräts beschädigt ist, darf das Gerät nicht in Betrieb genommen werden.
- 4. Fest angeschlossene Netzleitungen dürfen nur von einer qualifizierten Person ersetzt werden.

**42**

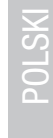

#### ACHTUNG:

- 1. Nehmen Sie das Gerät nicht in Betrieb, wenn es starken Temperaturschwankungen ausgesetzt war (beispielsweise nach dem Transport). Feuchtigkeit und Kondensat könnten das Gerät beschädigen. Schalten Sie das Gerät erst ein, wenn es Umgebungstemperatur erreicht hat.
- 2. Stellen Sie sicher, dass die Spannung und die Frequenz des Stromnetzes mit den auf dem Gerät angegebenen Werten übereinstimmen. Verfügt das Gerät über einen Spannungswahlschalter, schließen Sie das Gerät erst an, wenn dieser korrekt eingestellt ist. Nutzen Sie nur geeignete Netzkabel.
- 3. Um das Gerät allpolig vom Netz zu trennen genügt es nicht, den Ein-/Ausschalter am Gerät zu betätigen.
- 4. Stellen Sie sicher, dass die eingesetzte Sicherung dem auf dem Gerät abgedruckten Typ entspricht.
- 5. Stellen Sie sicher, dass geeignete Maßnahmen gegen Überspannung (z.B. Blitzschlag) ergriffen wurden.
- 6. Beachten Sie den angegebenen maximalen Ausgangsstrom an Geräten mit Power Out-Anschluss. Beachten Sie, dass die gesamte Stromaufnahme aller angeschlossenen Geräte den vorgegebenen Wert nicht überschreitet.
- 7. Ersetzen Sie steckbare Netzleitungen nur durch Originalleitungen.

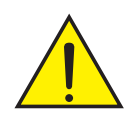

#### GEFAHR:

- 1. Erstickungsgefahr! Kunststoffbeutel und Kleinteile müssen außer Reichweite von Personen (einschließlich Kindern) mit eingeschränkten körperlichen, sensorischen oder geistigen Fähigkeiten aufbewahrt werden.
- 2. Gefahr durch Herabfallen! Stellen Sie sicher, dass das Gerät sicher installiert ist und nicht herunterfallen kann. Verwenden Sie ausschließlich geeignete Stative bzw. Befestigungen (im Besonderen bei Festinstallationen). Stellen Sie sicher, dass Zubehör ordnungsgemäß installiert und gesichert ist. Achten Sie dabei darauf, dass geltende Sicherheitsbestimmungen eingehalten werden.

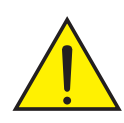

#### WARNUNG:

- 1. Verwenden Sie das Gerät nur in der vorgesehenen Art und Weise.
- 2. Betreiben Sie das Gerät nur mit dem vom Hersteller empfohlenen und vorgesehenen Zubehör.
- 3. Beachten Sie bei der Installation die für Ihr Land geltenden Sicherheitsvorschriften.
- 4. Überprüfen Sie nach dem Anschluss des Geräts alle Kabelwege, um Schäden oder Unfälle, z. B. durch Stolperfallen zu vermeiden.
- 5. Beachten Sie unbedingt den angegebenen Mindestabstand zu normal entflammbaren Materialien! Sofern dieser nicht explizit ausgewiesen ist, beträgt der Mindestabstand 0,3 m.

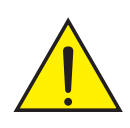

#### VORSICHT:

1. Bei beweglichen Bauteilen wie Montagebügeln, oder sonstigen beweglichen Bauteilen besteht die Möglichkeit sich zu klemmen.

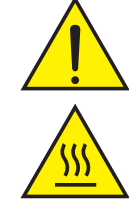

- 2. Bei Geräten mit motorisch angetriebenen Bauteilen besteht Verletzungsgefahr durch die Bewegung des Gerätes. Plötzliche Gerätebewegungen können zu Schreckreaktionen führen.
- 3. Die Gehäuseoberfläche des Geräts kann sich im regulären Betrieb stark erwärmen. Stellen Sie sicher, dass ein versehentliches Berühren des Gehäuses ausgeschlossen ist. Lassen Sie das Gerät vor dem Abbau, vor Wartungsarbeiten und vor dem Aufladen etc. immer ausreichend abkühlen.

#### ACHTUNG:

- 1. Installieren und betreiben Sie das Gerät nicht in der Nähe von Heizkörpern, Wärmespeichern, Öfen oder sonstigen Wärmequellen. Sorgen Sie dafür, dass das Gerät immer so installiert ist, dass es ausreichend gekühlt wird und nicht überhitzen kann.
- 2. Platzieren Sie keine Zündquellen wie z.B. brennende Kerzen in der Nähe des Geräts.
- 3. Lüftungsöffnungen dürfen nicht abgedeckt und Lüfter nicht blockiert werden.
- 4. Nutzen Sie zum Transport die Originalverpackung oder vom Hersteller dafür vorgesehene Verpackungen.
- 5. Vermeiden Sie, dass Erschütterung oder Schläge auf das Gerät einwirken.
- 6. Beachten sie die IP-Schutzart, sowie die Umgebungsbedingungen wie Temperatur und Luftfeuchtigkeit entsprechend der Spezifizierung.
- 7. Geräte können stetig weiterentwickelt werden. Bei abweichenden Angaben zu Betriebsbedingungen, Leistung oder sonstigen Geräteeigenschaften zwischen Bedienungsanleitung und Gerätebeschriftung, hat immer die Angabe auf dem Gerät Priorität.
- 8. Das Gerät ist nicht für tropische Klimazonen und für den Betrieb oberhalb 2000 m über NN geeignet.
- 9. Sofern nicht explizit ausgewiesen, ist das Gerät nicht für den Betrieb unter Marinebedingungen geeignet.

#### HINWEIS:

Bei vom Hersteller vorgesehenen Um- oder Nachrüstsets bzw. Zubehör beachten Sie unbedingt die beiliegende Anleitung.

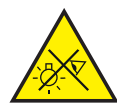

Т

### VORSICHT! WICHTIGE HINWEISE IN BEZUG AUF LICHT-PRODUKTE!

- 1. Blicken Sie niemals, auch nicht kurzzeitig, direkt in die Lichtquelle.
- 2. Blicken Sie niemals mit optischen Geräten wie Vergrößerungsgläsern in die Lichtquelle.
- 3. Stroboskopeffekte können bei empfindlichen Menschen epileptische Anfälle auslösen!
- 4. In diesen Leuchten sind fest installierte Leuchtmittel verbaut, welche nicht durch den Benutzer zu tauschen sind. Die in dieser Leuchte enthaltene Lichtquelle darf nur vom Hersteller oder seinem Servicepartner oder einer ähnlich qualifizierten Person ausgetauscht werden.

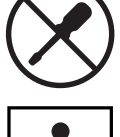

# SIGNALÜBERTRAGUNG PER FUNK (Z.B. W-DMX ODER AUDIO-FUNKSYSTEME):

Die Qualität und Leistungsfähigkeit kabelloser Signalübertragungen ist generell abhängig von den Umgebungsbedingungen.

Einfluss auf die Reichweite und Signalstabilität haben z.B.:

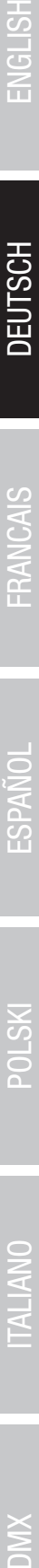

**ITALIANO** 

**NIX** 

# ĺ

Abschirmung (z.B. Mauerwerk, Metallbauten, Wasser)

Hohes Funkaufkommen (z.B. starke W-LAN Netze) Interferenzen

Elektromagnetische Strahlung (z.B. LED-Videowände, Dimmer) Alle Reichweitenangaben beziehen sich auf Freifeldanwendung mit Sichtkontakt ohne Störeinflüsse!

Der Betrieb von Sendeanlagen unterliegt behördlichen Bestimmungen. Diese können regional unterschiedlich ausfallen und müssen vor Inbetriebnahme vom Betreiber überprüft werden (z.B. Funkfrequenz und Sendeleistung).

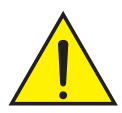

WARNUNG: Geräte mit kabelloser Signalübertragung sind nicht für den Betrieb in sensiblen Bereichen, in denen Funkbetrieb zu möglichen Wechselwirkungen führen kann, geeignet. Dazu zählen z.B.:

- Krankenhäuser, Gesundheitszentren oder andere Einrichtungen des Gesundheitswesens, die Patientenbehandlungen mit Fachpersonal und -ausrüstung durchführen.
- Ex-Bereiche der Klassen I, II und III
- Sperrbereiche
- Militärische Einrichtungen
- Flugzeuge oder Fahrzeuge
- Bereiche, in denen die Nutzung von Mobiltelefonen untersagt ist

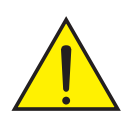

#### SIGNALÜBERTRAGUNG PER W-DMX

WARNUNG: Generell darf kabellose DMX-Übertragung nicht für Anwendungen mit sicherheitsrelevanten Faktoren genutzt werden, die im Falle eines Versagens Personenoder Sachschäden zur Folge haben können.

Dies gilt im Speziellen für bewegte Szenen- oder Traversenstrukturen, für DMX-gesteuerte Motoren/Hebezeuge oder Hebevorrichtungen zum Betreiben von DMX-betriebenen Bühnenliften, Hydrauliksystemen oder vergleichbaren beweglichen Komponenten. Weiterhin darf kabellose DMX-Übertragung nicht zum Auslösen von Flammen- oder pyrotechnischen Geräten, explosionsgetriebenen Effekten, sowie zur Steuerung von Gas oder Flüssigkeitseffekten benutzt werden. Dazu zählen z.B. Co2-Kanonen, Konfetti-Shooter, Wasser-Effekte oder Ähnliches.

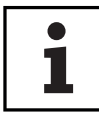

# HINWEISE FÜR ORTSVERÄNDERLICHE OUTDOOR-GERÄTE

1. Temporärer Betrieb! Veranstaltungsequipment ist grundsätzlich nur für den vorübergehenden Betrieb konzipiert.

2. Dauerbetrieb oder dauerhafte bauliche Anbringung, besonders im Außenbereich, kann zur Beeinträchtigung der Funktion, sowie der Oberflächen und Dichtungen und zu beschleunigter Materialermüdung führen.

3. Durch Beschädigungen der Oberflächenbeschichtung kann der Korrosionsschutz des Geräts beeinträchtigt werden. Eine beschädigte Oberflächenbeschichtung (z.B. Kratzer) muss zeitnah durch geeignete Maßnahmen wiederhergestellt werden.

#### LIEFERUMFANG

Entnehmen Sie das Produkt aus der Verpackung und entfernen Sie sämtliches Verpackungsmaterial. Bitte überprüfen Sie die Vollständigkeit und Unversehrtheit der Lieferung und benachrichtigen Sie Ihren Vertriebspartner bitte unverzüglich nach dem Kauf, falls die Lieferung nicht komplett oder beschädigt ist.

Im Lieferumfang des Produkts sind enthalten:

- $\triangleright$  1 x S2 IP Softlight Scheinwerfer
- $\blacktriangleright$  1 x U-Bügel (vormontiert)
- $\blacktriangleright$  1 x Omega-Doppelbügel
- $\blacktriangleright$  1 x Standard Diffusorscheibe (vormontiert)
- ▶ 1 x 28 mm TV-Zapfen inkl. Befestigungsschraube M10 plus Tellerfeder und Unterlegscheibe
- $\blacktriangleright$  1 x Netzkabel
- $\blacktriangleright$  Bedienungsanleitung

ESPAÑOL POLSKI ITALIANO

**DEUTSCH** 

# EINFÜHRUNG

LED SOFTLIGHT PANEL - IP65 CLS2IP

#### STEUERUNGSFUNKTIONEN:

1 CH DIM, 2CH DIM 16Bit, 2CH CCT, 4CH CCT, 3CH RGB, 4CH RGBW, 8CH RGBW 16Bit, 6CH HSI-CCT, 7CH Preset, 7CH RGB-CCT, 7CH Direct, 10CH Direct-CCT, 10CH HSI-CCT, 16CH Direct-CCT, 18CH Full Access, 6CH x y und 16CH Pixel DMX-Steuerung

DMX512 ArtNet sACN W-DMX<sup>™</sup> RDM

Master / Slave-Betrieb Standalone Funktionen

#### EIGENSCHAFTEN:

Schutzart IP65. RGB+WW Farbspektrum. 272 0,5 W LEDs pro Farbe (4 x 272). DMX512. ArtNet. sACN. W-DMX™. 5-Pol DMX-Anschlüsse. RJ45 Anschlüsse. Blackout-Taster. Taster mit Direktzugriff auf die CCT-Betriebsart. 2 frei belegbare User-Taster. U-Bügel und 28 mm TV-Zapfen inklusive. Eine Standard Diffusorscheibe inklusive. Umfangreiches optionales Zubehör.

Der Scheinwerfer verfügt über den RDM-Standard (Remote Device Management). Diese Gerätefernverwaltung ermöglicht die Statusabfrage und Konfiguration von RDM-Endgeräten über einen RDM-fähigen Controller, wie den optional erhältlichen Cameo UNICON (Artikelnummer CLIREMOTE). Das Cameo UNICON ermöglicht darüber hinaus den Zugriff auf das gesamte Scheinwerfermenü.

DIWX

# ANSCHLÜSSE, BEDIEN- UND ANZEIGEELEMENTE

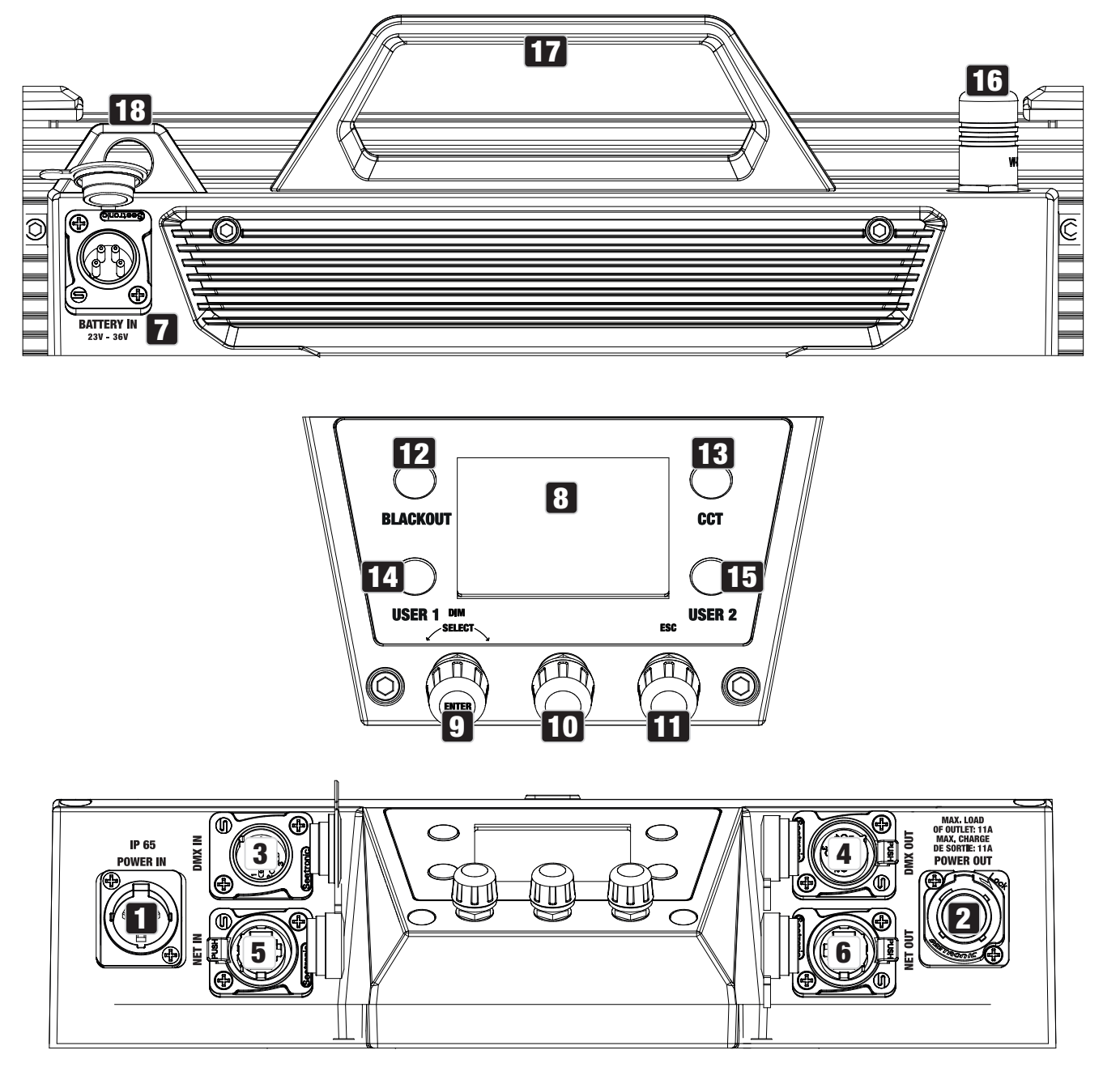

### **1** POWER IN

IP65 Netzeingangsbuchse mit Gummidichtkappe (TRUE1 kompatibel). Betriebsspannung 100 - 240V AC / 50 - 60Hz. Anschluss mit Hilfe des mitgelieferten Netzkabels (bei Nichtgebrauch stets mit der Gummidichtkappe verschließen).

### **22 POWER OUT**

IP65 Netzausgangsbuchse mit Gummidichtkappe (TRUE1 kompatibel). Dient der Netzversorgung weiterer CAMEO Scheinwerfer. Achten Sie darauf, dass die gesamte Stromaufnahme aller angeschlossenen Geräte den auf dem Gerät in Ampere (A) angegebenen Wert nicht überschreitet (bei Nichtgebrauch stets mit der Gummidichtkappe verschließen).

### 3 DMX IN

Männliche IP65 5-Pol XLR-Buchse zum Anschließen eines DMX-Kontrollgeräts (z.B. DMX-Pult, bei Nichtgebrauch stets mit der Gummidichtkappe verschließen).

#### **4 DMX OUT**

Weibliche IP65 5-Pol XLR-Buchse zum Weiterleiten des DMX-Steuersignals (bei Nichtgebrauch stets mit der Gummidichtkappe verschließen).

# **5 NET IN**

RJ45 Netzwerk-Anschluss mit Schutzart IP65 zum Verbinden mit einem ArtNet- oder sACN-Netzwerk. Verwenden Sie für die Einrichtung des Netzwerks IP65 Kabel der Kategorie CAT-5e oder besser (bei Nichtgebrauch stets mit der Gummidichtkappe verschließen).

#### **6 NET OUT**

RJ45 Netzwerk-Anschluss mit Schutzart IP65 zum Weiterleiten des Steuersignals. Verwenden Sie für die Einrichtung des Netzwerks IP65 Kabel der Kategorie CAT-5e oder besser (bei Nichtgebrauch stets mit der Gummidichtkappe verschließen).

#### **72 BATTERY IN**

Männliche 4-Pol XLR-Buchse mit Schutzart IP65 zum Anschließen externer Akkus (bei Nichtgebrauch stets mit der Gummidichtkappe verschließen; Akkus nicht im Lieferumfang enthalten). Ein Doppel V-Mount Adapter mit Anschlusskabel ist optional erhältlich (Artikelnummer CLSVMOUN-TAP).

### **8 LC-DISPLAY**

Das LC-Display zeigt die aktuell aktivierte Betriebsart (Hauptanzeige), die Menüpunkte im Menü und den Zahlenwert bzw. Betriebszustand in bestimmten Menüpunkten an. Erfolgt innerhalb von circa einer Minute keine Eingabe, wechselt die Anzeige im Display automatisch zur Hauptanzeige. Hinweis zur Hauptanzeige in den Betriebsarten mit externer Steuerung: Sobald das Steuersignal unterbrochen wird, beginnen die Zeichen im Display zu blinken, liegt das Steuersignal wieder an, stoppt das Blinken.

#### 9 DIM / SELECT / ENTER

Dreh-Drück-Encoder zum Einstellen und Steuern des Scheinwerfers.

DIM - In den Stand-Alone Betriebsarten CCT, HSI, Direct LED, Colour Coordinates, Gel, User Colour, Play Loop und Light Simulation hat der Encoder die Funktion des Master-Dimmers (Encoder drehen).

**ENGLISH** 

SELECT - Wählen Sie durch Drehen des Encoders die Menüpunkte auf der Menüebene aus und ändern Sie einen Wert in einem Menüpunkt (z.B. DMX-Startadresse).

ENTER - 1. Sie gelangen durch Drücken auf ENTER auf die Menüebene zum Auswählen der Betriebsart (Mode). 2. Sie gelangen in der Menüstruktur eine Ebene tiefer. 3. Sie bestätigen durch Drücken auf ENTER eine Wert- bzw. Statusänderung, wie zum Beispiel das Ändern der DMX-Startadresse.

10 Die Funktion des mittleren Dreh-Drück-Encoders (drehen und drücken) wird im entsprechenden Menüpunkt mittig im Display angezeigt (Zeile Mitte = drehen, Zeile unten = drücken).

11 ESC - Falls die Drück-Funktion des rechten Dreh-Drück-Encoders rechts unten im Display nicht explizit angezeigt wird, hat das Drücken des Encoders die Funktion, in der Menüstruktur eine Ebene höher zu gelangen.

#### **12 BLACKOUT**

Shortcut-Taster mit Blackout-Funktion. Drücken Sie auf den Taster, um Blackout zu aktivieren. Drücken Sie noch einmal auf den Taster, um Blackout wieder zu deaktivieren.

# **13 CCT**

Shortcut-Taster zum direkten Aufrufen der Stand Alone Betriebsart CCT.

# **14 USER 1**

Mit einer Stand Alone Betriebsart frei belegbarer Taster 1 (siehe Menüpunkt Settings -> User Buttons).

### **15 USER 2**

Mit einer Stand Alone Betriebsart frei belegbarer Taster 2 (siehe Menüpunkt Settings -> User Buttons).

#### 16 W-DMX

Antenne für die Steuerung per W-DMX.

#### **177 TRAGEGRIFF**

Ergonomischer Tragegriff für komfortablen Transport.

### 18 SICHERUNGSÖSE

Verwenden Sie ein geeignetes Sicherungsseil zum Sichern des Scheinwerfers bei der Überkopfmontage.

# BEDIENUNG

#### ANMERKUNGEN

Beim Startvorgang des Scheinwerfers wird für kurze Zeit "Welcome to Cameo", die Modellbezeichnung und die Softwareversion im Display angezeigt. Nach diesem Vorgang ist der Scheinwerfer betriebsbereit und die Betriebsart, die zuvor aktiviert war, wird gestartet.

#### DISPLAY HAUPTANZEIGE IN DER DMX-BETRIEBSART

Die Hauptanzeige in der DMX-Betriebsart zeigt die aktuell eingestellte DMX-Startadresse, den DMX-Modus und weitere Informationen an (siehe Abbildung).

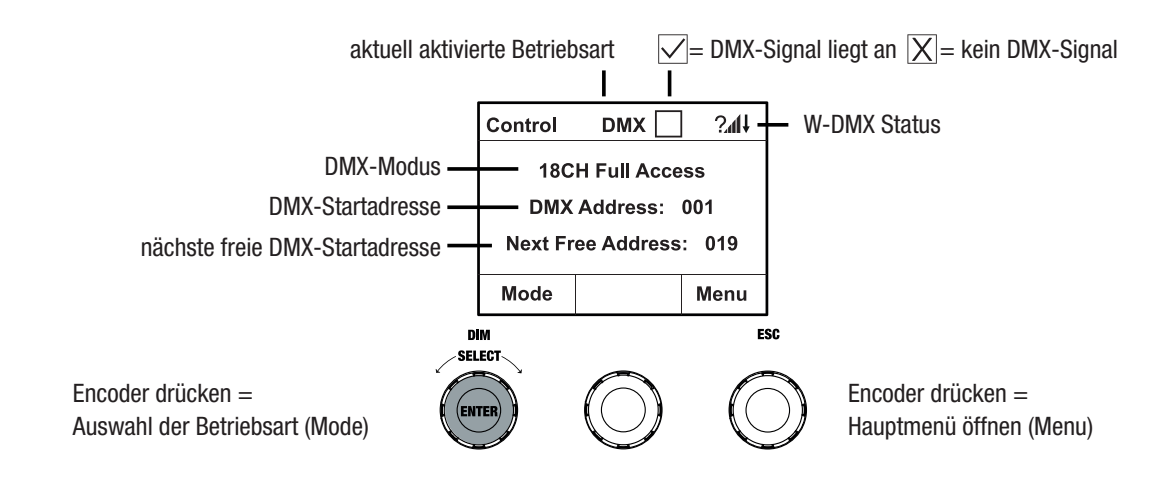

### DISPLAY HAUPTANZEIGE IN DER ARTNET- BZW. SACN-BETRIEBSART

Die Hauptanzeige in der Artnet- bzw. sACN-Betriebsart zeigt den DMX-Modus, die aktuell eingestellte DMX-Startadresse, die IP-Adresse und Universum-Gruppe und das Universum an (siehe Abbildung).

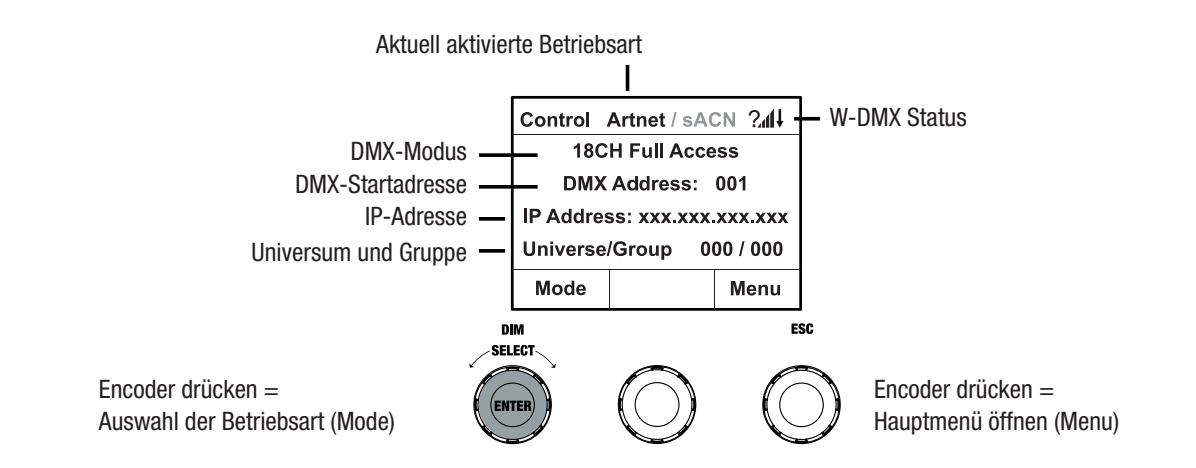

#### W-DMX™

Zum Koppeln eines W-DMX Receivers (Empfänger) mit einem W-DMX kompatiblen Transmitter (Sender) muss im Settings-Menü des Receivers unter Wireless Settings W-DMX eingeschaltet sein (WDMX State -> On), das Gerät als Empfänger konfiguriert sein (Operating Mode -> Receive) und der Befehl Reset ausgeführt werden (Receive Reset -> Yes). Der Receiver befindet sich nun in Koppelbereitschaft und wartet auf die Kopplungsanfrage eines Transmitters. Starten Sie die Kopplung, indem Sie im Menü des Transmitters Link auswählen und bestätigen, die Kopplung erfolgt nun automatisch. Es können auf die gleiche Weise auch mehrere Receiver gleichzeitig oder nacheinander mit einem Transmitter gekoppelt werden (z.B. für den Master/Slave-Betrieb). Eine W-DMX-Verbindung bleibt grundsätzlich so lange erhalten, bis die Verbindung durch den Reset-Befehl im Receiver oder den Unlink-Befehl im Transmitter getrennt wird, unabhängig davon, ob ein Gerät zwischenzeitlich von der Spannungsversorgung getrennt wird.

#### W-DMX<sup>™</sup> STATUS

![](_page_50_Picture_328.jpeg)

#### DMX-STARTADRESSE EINSTELLEN (DMX Address)

Ausgehend von der Hauptanzeige gelangen Sie durch Drücken auf den rechten Dreh-Drück-Encoder in das Hauptmenü. Durch Drehen des linken Encoders (SELECT) wählen Sie nun den Menüpunkt DMX Address aus (Auswahlpfeil links beachten) und bestätigen durch Drücken auf den Encoder (ENTER). Nun können Sie die DMX-Startadresse wunschgemäß durch Drehen des linken Encoders einstellen (höchster Wert abhängig von der aktivierten DMX-Betriebsart). Bestätigen Sie die Eingabe durch Drücken auf den linken Encoder (ENTER), dadurch gelangen Sie ebenfalls automatisch zurück zur Hauptanzeige und die DMX-Betriebsart wird aktiviert. Gleichzeitig wird die auf ausgewählter Startadresse plus Kanalzahl des ausgewählten DMX-Modus folgende DMX-Startadresse angezeigt (Next Free Address). Den Menüpunkt zum Auswählen des gewünschten DMX-Modus erreichen Sie direkt aus dem Menüpunkt DMX Address, indem Sie auf den mittleren Dreh-Drück-Encoder drücken (DMX-Mode), die zuvor eingestellte DMX-Startadresse wird dabei automatisch gespeichert.

#### DMX-BETRIEBSART EINSTELLEN (DMX Mode)

Ausgehend von der Hauptanzeige gelangen Sie durch Drücken auf den rechten Dreh-Drück-Encoder in das Hauptmenü (Menu). Durch Drehen des linken Encoders (SELECT) wählen Sie nun den Menüpunkt DMX Mode aus (Auswahlpfeil links beachten) und bestätigen durch Drücken auf den linken Encoder (ENTER). Nun können Sie den gewünschten DMX-Modus durch Drehen des linken Encoders auswählen. Bestätigen Sie die Auswahl durch Drücken auf den linken Encoder (ENTER), dadurch gelangen Sie ebenfalls automatisch zurück zur Hauptanzeige und die DMX-Betriebsart wird aktiviert. Den Menüpunkt zum Einstellen der gewünschten DMX-Startadresse erreichen Sie direkt aus dem Menüpunkt DMX Mode, indem Sie auf den mittleren Dreh-Drück-Encoder drücken (DMX-Address), die zuvor ausgewählte DMX-Betriebsart wird dabei automatisch gespeichert.

**NIX** 

Tabellen mit der Kanalbelegung der verschiedenen DMX-Modi finden Sie in dieser Anleitung unter DMX STEUERUNG.

#### EXTERNE STEUERUNG PER DMX, ARTNET UND SACN AKTIVIEREN

Ausgehend von der Hauptanzeige gelangen Sie durch Drücken auf den linken Dreh-Drück-Encoder in das Menü zum Auswählen der Betriebsart (Mode). Durch Drehen des linken Encoders (SELECT) wählen Sie nun DMX aus (Auswahlpfeil links beachten) und bestätigen durch Drücken auf den linken Encoder (ENTER). Nun wird das Steuerprotokoll, das im Menüpunkt Protocol im Hauptmenü vorgewählt wurde, aktiviert (DMX512 / Artnet / sACN).

Um die beiden Steuerprotokolle Artnet und sACN nach Wunsch zu konfigurieren, drücken Sie den rechten Encoder (Menu), wählen dann Protocol aus und bestätigen (Enter). Wählen Sie das gewünschte Protokoll aus, bestätigen, wählen nun die Untermenüpunkte zum Einstellen aus und bestätigen abermals (siehe Tabelle).

![](_page_51_Picture_190.jpeg)

#### STANDALONE BETRIEBSART CCT (Correlated Colour Temperature)

Ausgehend von der Hauptanzeige gelangen Sie durch Drücken auf den linken Dreh-Drück-Encoder in das Menü zum Auswählen der Betriebsart (Mode). Durch Drehen des linken Encoders (SELECT) wählen Sie nun CCT aus (Auswahlpfeil links beachten) und bestätigen durch Drücken auf den linken Encoder (ENTER). Helligkeit (DIM), Farbtemperatur (CCT) und Farbton (Tint) stellen Sie nun durch Drehen der drei Dreh-Drück-Encoder ein (siehe Abbildung).

![](_page_52_Figure_2.jpeg)

#### STANDALONE BETRIEBSART HSI (Hue - Saturation - Intensity)

Ausgehend von der Hauptanzeige gelangen Sie durch Drücken auf den linken Dreh-Drück-Encoder in das Menü zum Auswählen der Betriebsart (Mode). Durch Drehen des linken Encoders (SELECT) wählen Sie nun HSI aus (Auswahlpfeil links beachten) und bestätigen durch Drücken auf den linken Encoder (ENTER). Helligkeit (DIM), Farbton (HUE) und Sättigung (SAT) stellen Sie nun durch Drehen der drei Dreh-Drück-Encoder ein (siehe Abbildung).

![](_page_52_Figure_5.jpeg)

#### STANDALONE BETRIEBSART DIRECT LED (RGBW Farbmischung)

Ausgehend von der Hauptanzeige gelangen Sie durch Drücken auf den linken Dreh-Drück-Encoder in das Menü zum Auswählen der Betriebsart (Mode). Durch Drehen des linken Encoders (SELECT) wählen Sie nun **Direct LED** aus (Auswahlpfeil links beachten) und bestätigen durch Drücken auf den linken Encoder (ENTER). Die Gesamthelligkeit (DIM) und die Intensität von R, G, B und W stellen Sie nun mit Hilfe der drei Dreh-Drück-Encoder ein (siehe Abbildung).

**ITALIANO** 

Encoder drehen = Gesamthelligkeit einstellen (DIM) Encoder drücken = Auswahl der Betriebsart (Mode)

Encoder drehen = Helligkeit von G bzw. W einstellen Encoder drücken = Hauptmenü öffnen (Menu)

Encoder drehen = Helligkeit von R bzw. B einstellen Encoder drücken = umschalten zwischen R+G und B+W (Next Colours)

#### STANDALONE BETRIEBSART FARBKOORDINATEN (Colour Coordinates)

SELECT

**ENTER** 

Ausgehend von der Hauptanzeige gelangen Sie durch Drücken auf den linken Dreh-Drück-Encoder in das Menü zum Auswählen der Betriebsart (Mode). Durch Drehen des linken Encoders (SELECT) wählen Sie nun **Colour Coordinates** aus (Auswahlpfeil links beachten) und bestätigen durch Drücken auf den linken Encoder (ENTER). Die Gesamthelligkeit (DIM) und die x- und y-Koordinaten stellen Sie nun mit Hilfe der drei Dreh-Drück-Encoder ein (siehe Abbildung).

![](_page_53_Figure_6.jpeg)

#### STANDALONE BETRIEBSART FARB-PRESETS (GEL)

Ausgehend von der Hauptanzeige gelangen Sie durch Drücken auf den linken Dreh-Drück-Encoder in das Menü zum Auswählen der Betriebsart (Mode). Durch Drehen des linken Encoders (SELECT) wählen Sie nun GEL aus (Auswahlpfeil links beachten) und bestätigen durch Drücken auf den linken Encoder (ENTER). Die Gesamthelligkeit (DIM) stellen Sie nun mit Hilfe des linken Encoders ein und eines der verfügbaren Lee-Filter Farb-Presets (Dark Magenta bis Rose Pink) wählen Sie mit Hilfe des mittleren Dreh-Drück-Encoders aus (siehe Abbildung).

![](_page_54_Figure_4.jpeg)

#### STANDALONE BETRIEBSART BENUTZERFARBEN (User Colour)

Ausgehend von der Hauptanzeige gelangen Sie durch Drücken auf den linken Dreh-Drück-Encoder in das Menü zum Auswählen der Betriebsart (Mode). Durch Drehen des linken Encoders (SELECT) wählen Sie nun User Colour aus (Auswahlpfeil links beachten) und bestätigen durch Drücken auf den linken Encoder (ENTER). Die Helligkeit (DIM) stellen Sie nun mit Hilfe des linken Encoders ein und eine der acht Benutzerfarben (USER\_COLOUR\_1 bis USER\_COLOUR\_8) wählen Sie mit Hilfe des mittleren Dreh-Drück-Encoders aus (siehe Abbildung). Die Benutzerfarben sind individuell editierbar (Hauptmenü -> Edit User Colour).

![](_page_54_Figure_7.jpeg)

### STANDALONE BETRIEBSART BENUTZERFARBEN EDITIEREN (Edit User Colour)

Ausgehend von der Hauptanzeige gelangen Sie durch Drücken auf den rechten Dreh-Drück-Encoder in das Hauptmenü (Menu). Durch Drehen des linken Encoders (SELECT) wählen Sie nun den Menüpunkt Edit User Colour aus (Auswahlpfeil links beachten) und bestätigen durch Drücken auf den linken Encoder (ENTER). Nun können Sie eine der 8 Benutzerfarben durch Drehen des linken Encoders auswählen und die Auswahl durch Drücken auf den linken Encoder bestätigen (ENTER).

![](_page_55_Picture_117.jpeg)

Geben Sie jetzt der Benutzerfarbe einen individuellen, bis zu 12-stelligen Namen, indem Sie durch Drehen des linken Encoders einen Buchstaben, den Unterstrich oder eine Zahl für die erste Stelle des Namens auswählen und durch Drücken auf den linken Encoder bestätigen. Nun folgt die Eingabe für die zweite Stelle usw.. Ist der Name komplettiert, drücken Sie auf den mittleren Encoder (Save&Next), um zum nächsten Bearbeitungsschritt zu gelangen. Wenn Sie vor dem Auswählen eines Buchstaben, des Unterstrichs, oder einer Zahl für die erste Stelle auf "Save&Next" drücken, bleibt der bisherige Name erhalten und Sie gelangen sofort zum nächsten Bearbeitungsschritt.

Entscheiden Sie nun, auf welche Weise Sie die Benutzerfarbe erstellen möchten, wählen die gewünschte Betriebsart durch Drehen des linken Encoders (SELECT) aus (CCT, HSI, DIRECT, GEL und Coordinates) und bestätigen durch Drücken auf den linken Encoder (ENTER).

![](_page_55_Picture_118.jpeg)

Stellen Sie nun die gewünschte Farbe ein, wie in der Anleitung der jeweiligen Standalone Betriebsart beschrieben und drücken zum Bestätigen auf den linken Encoder (ENTER/Save).

#### STANDALONE BETRIEBSART FARBSEQUENZ (Play Loop)

Ausgehend von der Hauptanzeige gelangen Sie durch Drücken auf den linken Dreh-Drück-Encoder in das Menü zum Auswählen der Betriebsart (Mode). Durch Drehen des linken Encoders (SELECT) wählen Sie nun Play Loop aus (Auswahlpfeil links beachten) und bestätigen durch Drücken auf den linken Encoder (ENTER). Eine der 8 vorprogrammierten, aber individuell editierbaren Farbsequenzen wählen Sie nun abermals durch Drehen des linken Encoders aus. Bestätigen Sie die Auswahl durch Drücken auf den linken Encoder (ENTER). Die Helligkeit (DIM) der Farbsequenz stellen Sie nun mit Hilfe des linken Encoders ein, die Schrittdauer (0,1 Sekunden bis 21 Minuten und 2 Random Modi) und die Überblendzeit (0 Sekunden bis 18 Minuten und 2 Random Modi) mit Hilfe des mittleren und rechten Encoders (siehe Abbildung). Die individuellen Einstellungen und das Umbenennen der Farbsequenzen können im Menüpunkt Edit Loop im Hauptmenü vorgenommen werden.

**ITALIANO** 

**ITALIANO** 

![](_page_56_Figure_4.jpeg)

#### STANDALONE BETRIEBSART PLAY LOOP EDITIEREN (Edit Loop)

Ausgehend von der Hauptanzeige gelangen Sie durch Drücken auf den rechten Dreh-Drück-Encoder in das Hauptmenü (Menu). Durch Drehen des linken Encoders (SELECT) wählen Sie nun den Menüpunkt Edit Loop aus (Auswahlpfeil links beachten) und bestätigen durch Drücken auf den linken Encoder (ENTER). Nun können Sie eine der 8 Farbsequenzen durch Drehen des linken Encoders auswählen und die Auswahl durch Drücken auf den linken Encoder bestätigen (ENTER).

![](_page_56_Figure_7.jpeg)

Geben Sie jetzt der Farbsequenz einen individuellen, bis zu 12-stelligen Namen, indem Sie durch Drehen des linken Encoders einen Buchstaben, den Unterstrich oder eine Zahl für die erste Stelle des Namens auswählen und durch Drücken auf den linken Encoder bestätigen. Nun folgt die Eingabe für die zweite Stelle usw.. Ist der Name komplettiert, drücken Sie auf den mittleren Encoder (Save&Next), um zum nächsten Bearbeitungsschritt zu gelangen. Wenn Sie vor dem Auswählen eines Buchstaben, des Unterstrichs, oder einer Zahl für die erste Stelle auf "Save&Next" drücken, bleibt der bisherige Name erhalten und Sie gelangen sofort zum nächsten Bearbeitungsschritt.

Wählen Sie einen Schritt der 8-Schritt-Sequenz (Step 1 - Step 8) durch Drehen des linken Encoders aus, um danach die Farbe des Schritts festzulegen. Nun wählen Sie eine der Farben in der Standalone Betriebsart User Colour bzw. Blackout oder Skip Step (Schritt überspringen; Step 3 - 8) durch Drehen am mittleren Encoder aus. Gehen Sie in gleicher Weise zum Festlegen der Farben der anderen Schritte vor. Schließen Sie den Vorgang ab und speichern die Sequenz, indem Sie auf den linken Encoder drücken (ENTER).

#### STANDALONE BETRIEBSART LICHTSIMULATION (Light Simulation)

Ausgehend von der Hauptanzeige gelangen Sie durch Drücken auf den linken Dreh-Drück-Encoder in das Menü zum Auswählen der Betriebsart (Mode). Durch Drehen des linken Encoders (SELECT) wählen Sie nun Light Simulation aus (Auswahlpfeil links beachten) und bestätigen durch Drücken auf den linken Encoder (ENTER). Eine der 8 vorprogrammierten Simulationen wählen Sie nun abermals durch Drehen des linken Encoders aus. Bestätigen Sie die Auswahl durch Drücken auf den linken Encoder (ENTER). Die Helligkeit (DIM) stellen Sie nun mit Hilfe des linken Encoders ein, die Schrittdauer (0,1 Sekunden bis 21 Minuten und 2 Random Modi) und die Überblendzeit (0 Sekunden bis 18 Minuten und 2 Random Modi) mit Hilfe des mittleren und rechten Encoders (siehe Abbildung).

![](_page_57_Figure_3.jpeg)

#### EZ REMOTE STEUERUNG PER CAMEO UNICON (Optional erhältlich)

Ausgehend von der Hauptanzeige gelangen Sie durch Drücken auf den linken Dreh-Drück-Encoder in das Menü zum Auswählen der Betriebsart (Mode). Durch Drehen des linken Encoders (SELECT) wählen Sie nun **EZ Remote** aus (Auswahlpfeil links beachten) und bestätigen durch Drücken auf den linken Encoder (ENTER). Stellen Sie nun die gewünschte Geräte-ID (Fixture ID 1 - 8) durch Drehen des linken Encoders ein (SELECT) und bestätigen durch Drücken auf den linken Encoder (ENTER).

Verbinden Sie Scheinwerfer und UNICON mit Hilfe eines DMX-Kabels, wählen im Menü des UNI-CON DMX Control, dann EZ Remote und stellen dort die gleiche Geräte-ID ein. Steuern Sie nun den Scheinwerfer wahlweise per RGB, GEL, CCT oder HSI. Durch die Vergabe unterschiedlicher Geräte-IDs, können bis zu acht Scheinwerfer (oder Scheinwerfergruppen) separat per UNICON gesteuert werden.

![](_page_58_Figure_5.jpeg)

#### SLAVE-BETRIEB

Ausgehend von der Hauptanzeige gelangen Sie durch Drücken auf den linken Dreh-Drück-Encoder in das Menü zum Auswählen der Betriebsart (Mode). Durch Drehen des linken Encoders (SELECT) wählen Sie nun Slave aus (Auswahlpfeil links beachten) und bestätigen durch Drücken auf den linken Encoder (ENTER). Verbinden Sie die Slave- und die Master-Einheit (gleiches Modell, gleicher Softwarestand) mit Hilfe eines DMX-Kabels und aktivieren Sie in der Master-Einheit eine der Stand-Alone Betriebsarten. Nun folgt die Slave-Einheit exakt der Master-Einheit. Das Steuersignal kann alternativ per W-DMX übertragen werden. Aktivieren Sie W-DMX sowohl in der Masterals auch in der Slave-Einheit. Konfigurieren Sie die Master-Einheit als Transmitter, die Slave-Einheit als Receiver und koppeln die Geräte (Settings -> Wireless Settings).

#### SYSTEMEINSTELLUNGEN (Settings)

Ausgehend von der Hauptanzeige gelangen Sie durch Drücken auf den rechten Dreh-Drück-Encoder in das Menü zum Auswählen der Betriebsart (Menu). Durch Drehen des linken Encoders (SELECT) wählen Sie nun **Settings** aus (Auswahlpfeil links beachten) und bestätigen durch Drücken auf den linken Encoder (ENTER).

Daraufhin gelangen Sie in das Untermenü zum Einstellen der Untermenüpunkte (siehe Tabelle, Auswahl durch Drehen des linken Encoders , bestätigen mit ENTER, Wert bzw. Status ändern durch Drehen des linken Encoders, bestätigen mit ENTER).

![](_page_59_Picture_235.jpeg)

DMX ITALIANO POLSKI ESPAÑOL FRANCAIS DEUTSCH ENGLISH ENGLISH ENGLISH DEUTSK DEUTSCH FRANCAIS ESPAÑOL POLSKI ITALIANO DMX

![](_page_60_Picture_161.jpeg)

**61**

![](_page_61_Picture_230.jpeg)

![](_page_62_Picture_171.jpeg)

#### SYSTEMINFORMATIONEN (System Info)

Ausgehend von der Hauptanzeige gelangen Sie durch Drücken auf den rechten Dreh-Drück-Encoder in das Menü zum Auswählen der Betriebsart (Menu). Durch Drehen des linken Encoders (SELECT) wählen Sie nun **System Info** aus (Auswahlpfeil links beachten) und bestätigen durch Drücken auf den linken Encoder (ENTER).

Daraufhin gelangen Sie in das Untermenü zum Aufrufen der Systeminformationen (siehe Tabelle, Auswahl durch Drehen des linken Encoders).

![](_page_62_Picture_172.jpeg)

![](_page_62_Picture_5.jpeg)

Um mit Hilfe des Cameo UNICON DMX/RDM Controllers via Fixture Menu auf alle Menüpunkte im Scheinwerfer zugreifen zu können, befinden sich die Menüpunkte Stand Alone (mit allen Stand Alone Betriebsarten), EZ Remote und Slave außer im Mode-Menü zusätzlich im Hauptmenü.

**DEUTSCH** 

ENGLISH

**63**

# TV-ZAPFEN AM U-BÜGEL MONTIEREN

Links und rechts neben dem M10 Schraubgewinde im TV-Zapfen befindet sich je ein Bolzen. Führen Sie die beiden Bolzen in die Löcher links und rechts neben dem Schraubloch im U-Bügel ein und schrauben den TV-Zapfen mit Hilfe der M10 Schraube, der Tellerfeder und der Unterlegscheibe am U-Bügel fest (siehe Abbildung).

![](_page_63_Figure_2.jpeg)

#### **STATIVMONTAGE**

GEFAHR: Überkopfmontage erfordert umfassende Erfahrung, einschließlich der Berechnung der Grenzwerte für die Arbeitslast, des verwendeten Installationsmaterials und der regelmäßigen Sicherheitsüberprüfung aller Installationsmaterialien und Scheinwerfer. Wenn Sie diese Qualifikationen nicht haben, versuchen Sie nicht, eine Installation selbst durchzuführen, sondern nutzen Sie die Hilfe von professionellen Unternehmen. Es besteht die Gefahr, dass sich nicht korrekt montierte und gesicherte Geräte lösen und herabfallen. Dadurch können Personen schwer verletzt oder getötet werden.

**DEUTSCH** 

NSTOd